# VS10XX - APPLICATION NOTES

## Features

- Quick Startup
- Saving I/O Pins
- MP3 Player
- ESD Protection
- Highest SPI Speed
- ADPCM Recording
- SPI Boot Format

## Description

This document contains Application notes for the VS10XX family, including VS1001k, VS1011 and VS1002d.

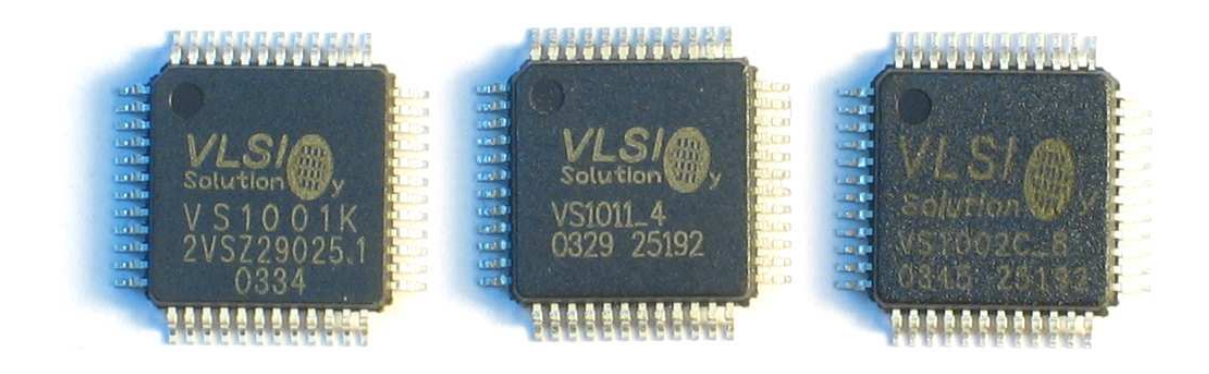

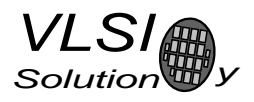

## **Contents**

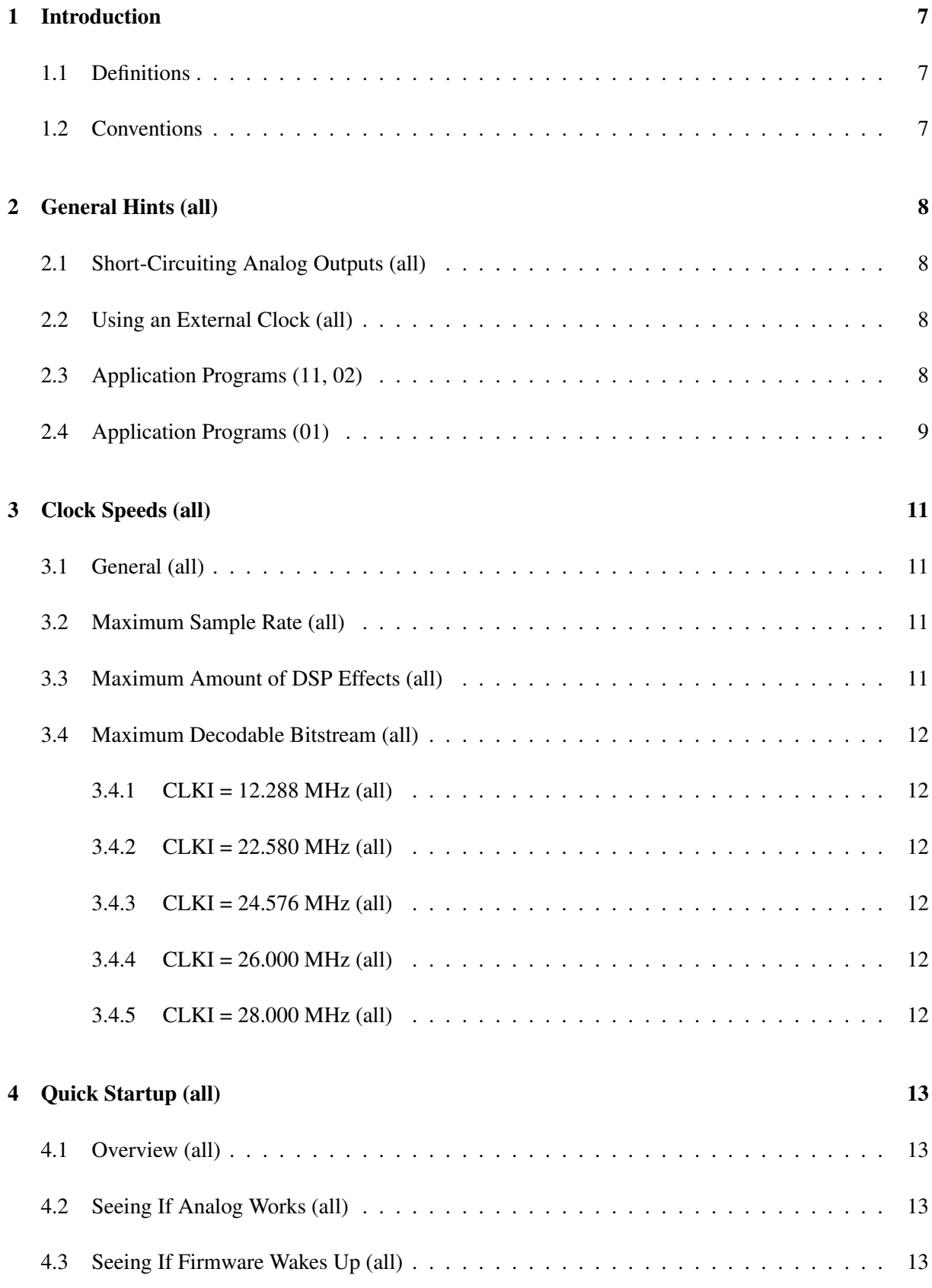

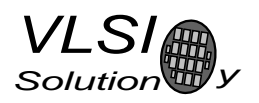

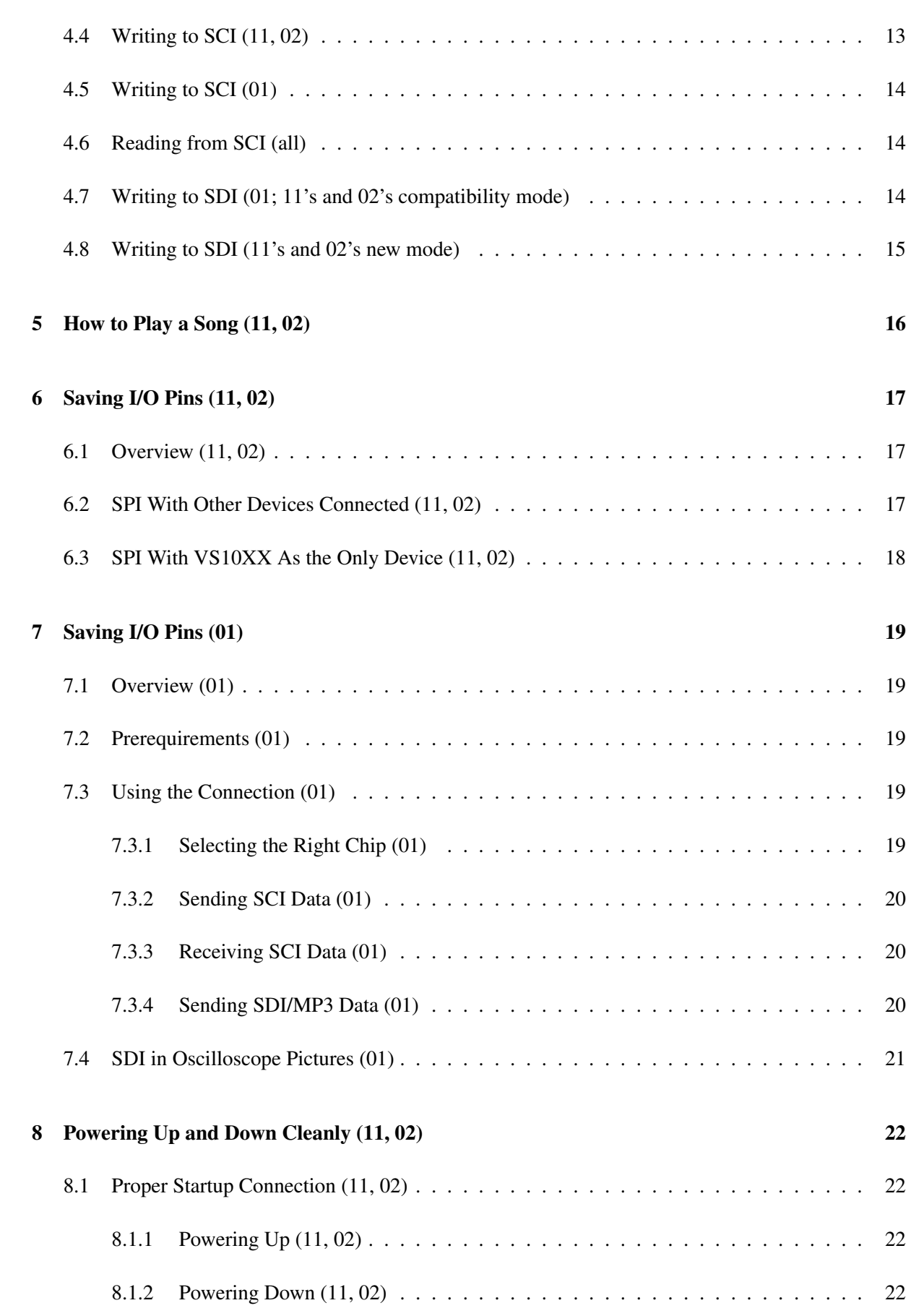

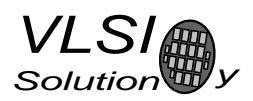

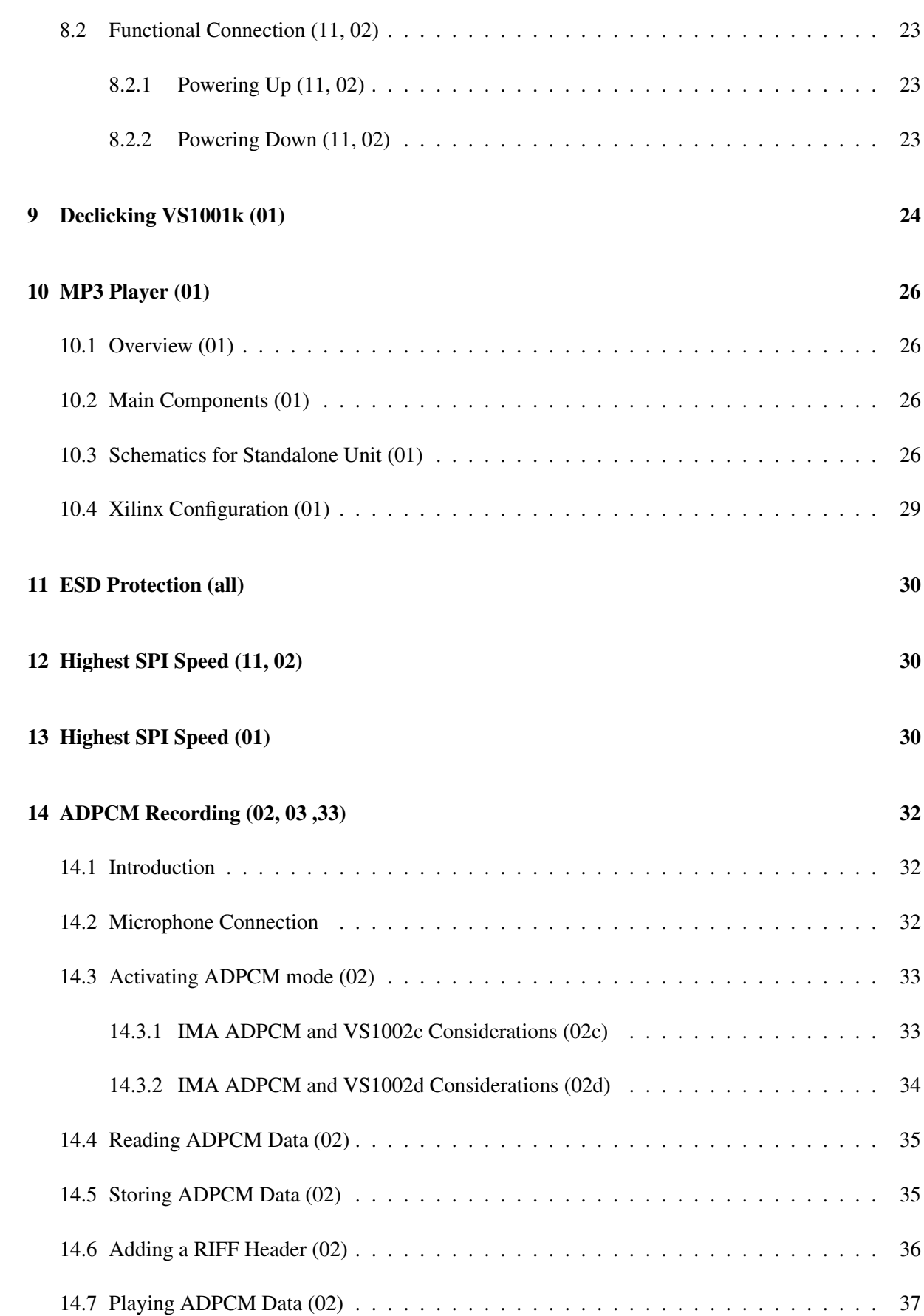

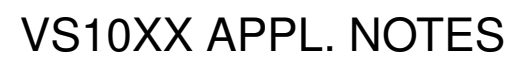

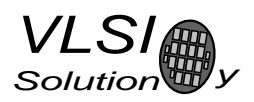

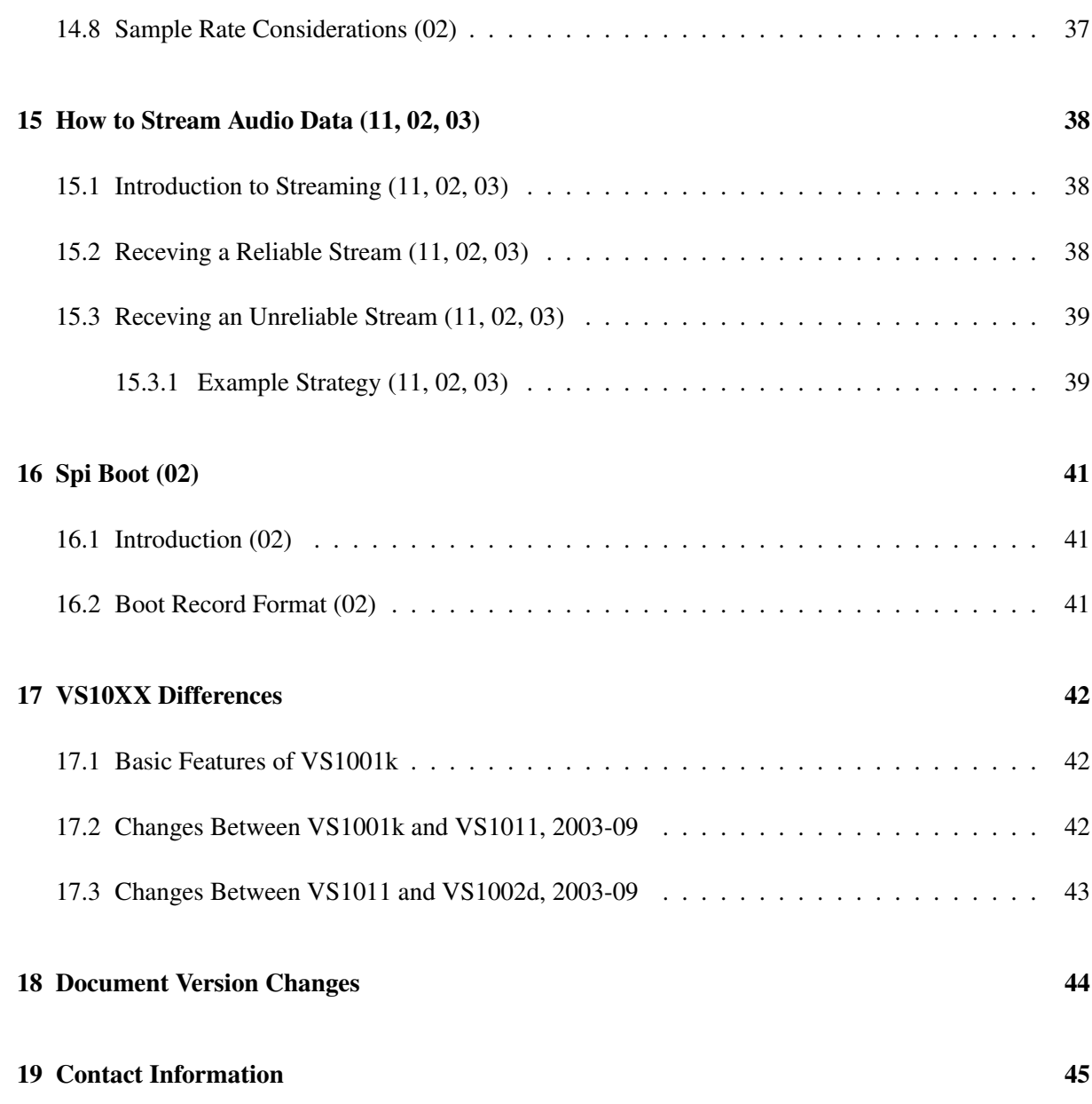

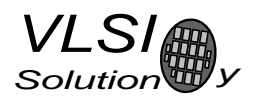

## List of Figures

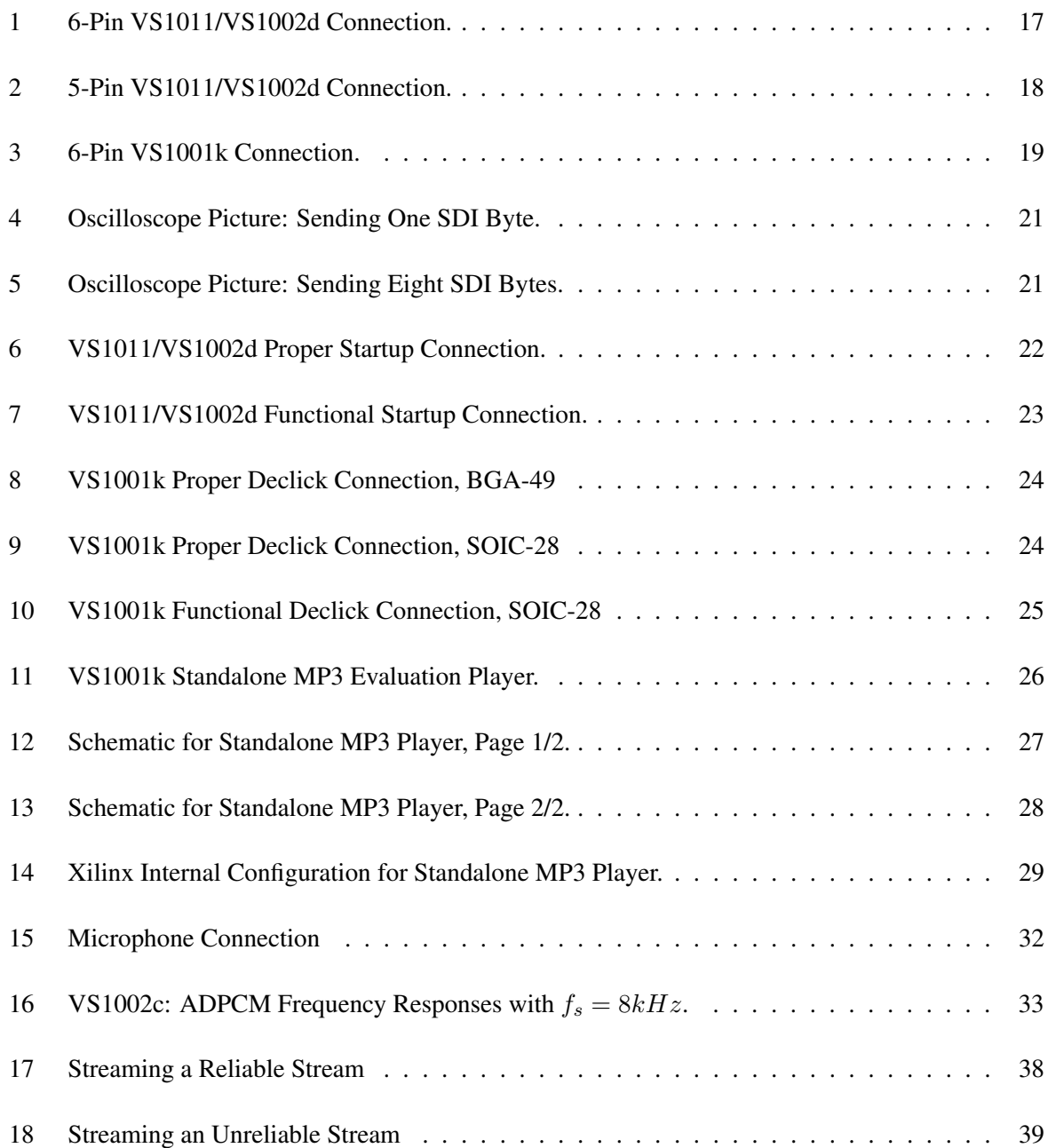

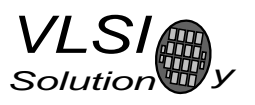

## 1 Introduction

This document contains Application notes for the VS10XX family, including VS1001k, VS1011, VS1002d and VS1003.

Some Chapters of this document applies for all of the chips, some apply only for one or two of them. If some instructions apply only to some of the chips, they are always indicated in the Chapter name as follows:

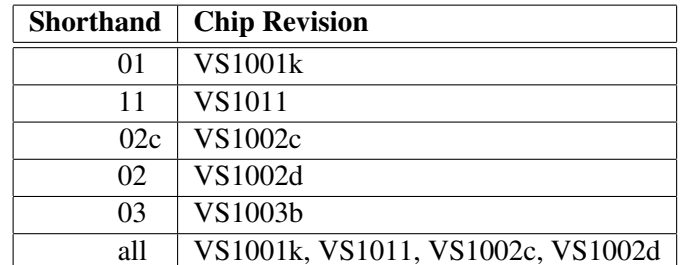

## 1.1 Definitions

B Byte, 8 bits.

b Bit.

IC Integrated Circuit.

Ki 1024.

k 1000.

Mi  $1024*1024 = 1048576$ .

M 1000000.

VS\_DSP<sup>2</sup> VLSI Solution's 40/32/16-bit DSP core that is used in VS1001k.

VS DSP<sup>4</sup> VLSI Solution's 40/32/16-bit DSP core that is used in VS1011 and VS1002d.

W Word. VS\_DSP data words are 16 bits wide, and instruction words are 32 bits wide.

## 1.2 Conventions

As a default, all numbers are in decimal format. Hexadecimal numbers are marked with a leading "0x", like "0x1234" (4660), and binary numbers are marked with a leading "0b", like "0b11001010" (202).

In register descriptions, bit masks are always given in binary format, even if not preceded by a "0b".

32-bit numbers are stored in little-endian fashion. Thus, if a 32-bit number is stored in e.g. registers 10..11, the LSBs are at offset 10, and MSBs are at address 11.

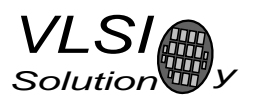

## 2 General Hints (all)

## 2.1 Short-Circuiting Analog Outputs (all)

Although not a recommended practise for prolonged times, short-circuiting analog outputs and/or ground does not cause physical harm to the chip. Nevertheless, if using an earphone connection, high electrical charges may harm VS10XX's analog outputs. Thus it is recommended to follow the safety precautions described in the Application Notes at Chapter 11.

## 2.2 Using an External Clock (all)

If there is a pulse or sine clock signal available from some other device, it may be connected to pin XTALI. In this case, leave XTALO unconnected, i.e. floating. Note, that unless the clock is stopped while reset is active, reset power consumption may be radically different from what is presented in VS10XX Datasheets. Note also that when the chip is in hardware reset, XTALO is grounded.

To ensure correct pulse width of internal clock, an external sine clock should be connected as follows: 1Meg resistor should be connected in paraller to XTALI and XTALO pins and the external sine clock connected to XTALI via small value capasitor.

## 2.3 Application Programs (11, 02)

There is 1280 32-bit words of Instruction RAM memory for user code in VS1011 and VS1002d. This space can be used to provide features like:

- Bass, treble (etc.) controls
- Digital equalizer
- Small codecs

The loading of application programs is initiated by writing a base address to WRAMADDR register. The program and its data is then loaded by writing data to the WRAM register.

Any programs have to be reloaded every time the chip loses its power supply. The application address does not have to be set every time after the system software has been reset.

The C prototype for the application function is as follows:

s int16 (\*applAddr) (register s int16 ...i0 \*\*data, register u int16 ...a0 n, register u int16 ...a1 mode);

Different values of *mode* are described in the following table. The user needs only to be able to handle calls with *mode* set to APPL RESET and APPL AUDIO. Calls with other values may return immediately with undetermined return value if the user has no use for the specific call.

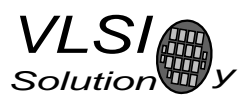

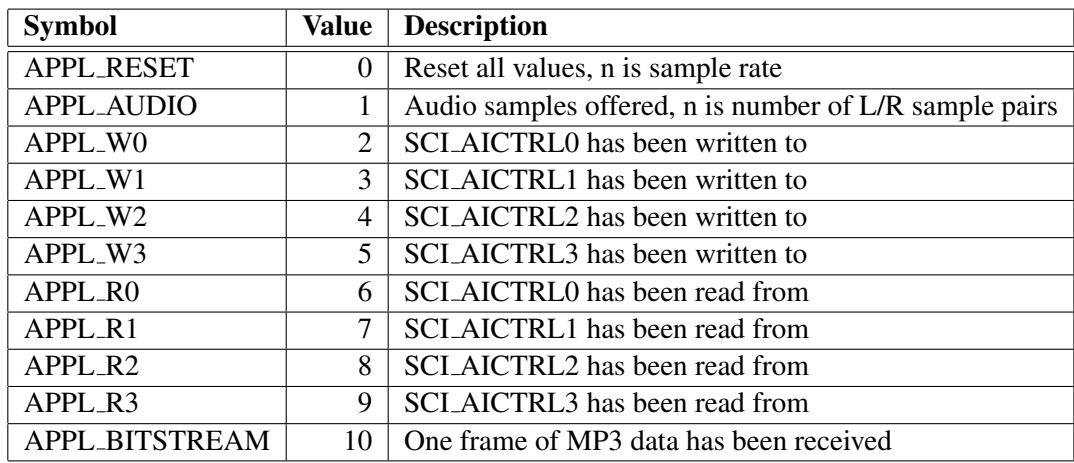

Note: When returning from APPL RESET, the user function should return its sample rate if it wished to change it. Otherwise, return 0.

Note: When returning from APPL AUDIO, the user function should return the number of samples it created in the function. If the number of samples did not change, returning 0 is also acceptable. If the number of samples did grow, samples must be written to some other location than what is pointed to by *\*\*d*. This new pointer must be returned in *\*d*.

Note: APPL BITSTREAM provides a pointer to Y Data memory in *data* (contrary to what the prototype of *data* suggests . If *n* is non-zero, the higher part of the word has alredy been read.

Input data is always interleaved stereo, left channel first.

Volume control is placed after any user applications. Thus it is generally a better idea to only write filters that attenuate some frequencies and don't emphasize any. To compensate for the lower volume, main volume setting may be set up a few dB whenever tone control is activated.

An example of how to write an application that employs all the features mentioned here, may be found in VLSI Solution's Web pages.

## 2.4 Application Programs (01)

There is 1 KiW (32-bit) of Instruction RAM memory for user code in VS1001k. This space can be used to provide features like:

- Bass, treble (etc.) controls
- Digital equalizer
- Small codecs

The loading of application programs is initiated by writing a base address to WRAMADDR register. The program is then loaded by writing data to the WRAM register.

Any programs have to be reloaded every time the chip loses its power supply. The application address does not have to be set every time after the system software has been reset.

The C prototype for the application function is as follows:

void (\*applAddr) (register s int16 - i0 \*data, register s int16 - a0 chan, register s int16 - a1 nSampl);

If chan is either 1 or 2, the user may do in-place filtering of data, chan is the number of channels, and  $nSampling$  is the total number of samples to be handled. With a stereo signal, the left and right channel samples are interleaved. The program may trust in that  $nSampling$  is always divisible by 4.

If *chan* is 3, the volume has been set using SCI volume setting. In this case the volume is set automatically, but software is still provided with some data of the new volume setting:  $nSamp$  contains the user selected volume setting, and d points to the left volume multiplier register. The right volume multiplier is in  $d + 1$ . The volume value is unsigned, and 32768 corresponds to a gain of 1.0 (e.g. 16384 – > 0.5).

If chan is 4..5, AICTRL[chan-4] has been called, and the user given value is in  $nSambl$ .

Volume control is placed after any user applications. Thus it is generally a better idea to only write filters that attenuate some frequencies and don't emphasize any. To compensate for the lower volume, main volume setting may be set up a few dB whenever tone control is activated.

An example of how to write an application that employs all the features mentioned here, may be found in separate application notes, available on VLSI Solution's Web pages.

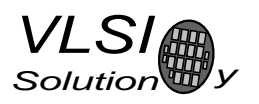

## 3 Clock Speeds (all)

## 3.1 General (all)

The VS10XX chips operate typically on a single 24.576 MHz fundamental frequency master clock. This clock can be generated by external circuitry (connected to pin XTALI) or by the internal clock chrystal interface (pins XTALI and XTALO). This clock is sufficient to support a high quality audio output for almost all the standard sample rates and bit-rates (see Chapter 3). However, using DSP effects may require more processing power.

Note: All VS10XX family processors can not run at all clock speeds mentioned in this chapter. Check individual datasheets for details.

Note: Oscillators above 24.576 MHz are usually so-called  $3^{rd}$  harmonic clocks, which have a fundamental frequency of 1/3 of the nominal clock frequency. With such an oscillator, VS10XX would be running at the base frequency, if working at all. Thus, for instance, if you run VS10XX with a 32 MHz  $3^{rd}$  harmonic clock, you usually end up running the chip at 32 MHz / 3 = 10.67 MHz.

Using another clock speed than the default 24.576 MHz changes the behaviour of VS10XX in many ways. The effects of different clock rates are discussed in this chapter.

## 3.2 Maximum Sample Rate (all)

With a 24.576 MHz or higher clock, the maximum sample rate is 48000 Hz. For a lower clock, 48000 ∗  $ClockInMHz/24.576$  rounded downwards to the next allowed MP3 sample rate tells the maximum available sample rate. Thus, with a 15 MHz clock it is possible to decode playback at  $29297 - > 24000$ Hz.

To put it another way: if VS10XX is run with a 26 MHz clock, the maximum playback frequency would be 50781 Hz, and all MPEG audio files can be played correctly. However, with a 24 MHz clock the maximum playback rate is only 46875 Hz. In this case, all sample rates upto 44100 Hz can be played without problems, but 48000 Hz is played at 46875 Hz, or in other words with a 2.5% speed error.

## 3.3 Maximum Amount of DSP Effects (all)

With a 24.576 MHz clock there is some 7 MHz free processor time (minimum) for a 128 kbit/s 44.1 kHz bitstream. However, with 256 kbit/s at 48 kHz there is no constant free time: although the average load is at approx. 22.5 MHz, peaks require somewhat more processing power (see Chapter 3.4).

If it is desired to be able to play higher-width bitstreams at the same time with special effects or tone controls, a higher clock rate is required. Notice, that the internal tone controller that can be activated with the SM\_BASS bit of SCI register MODE, requires 1.59 MHz additional processing power.

If a user wants to have a lower clock but still have DSP special effects, it may be a good idea to research the bitstream through the AUDATA register. If the bitstream width and sample rates seem to be too high, turn DSP effects off using the AIADDR register; otherwise turn them on.

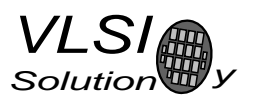

## 3.4 Maximum Decodable Bitstream (all)

The maximum bitstream that can be correctly decoded depends on the internal clock frequency CLKI. The following subsections describe what kinds of sample rates and bit rates can be decoded with different clock rates.

If the user tries to play back a stream that has a too high sample rate, it will be played with the highest sample rate available as described in Chapter 3.2. if a user tries to play a 32 kHz MP3 file with a 12.288 MHz clock, it will be played back at 24 kHz, i.e. 2/3 of the correct speed.

If the user tries to play back a stream that has too high a bitrate, it will be played back too slowly and with some gaps in the sound. If the difference is very small, the gaps may be unnoticeable. Example: if one tries to play back a constant bitrate file with 256 kbit/s with a 24.576 MHz clock, the file will at some points be played back a bit slowly. However, in many cases, this cannot be noticed, because decode problems occur usually at transients where the ear doesn't very easy hear small glitches.

### 3.4.1 CLKI = 12.288 MHz (all)

Sample rates upto 24 kHz may be decoded from bitstreams upto 96 kbit/s.

#### 3.4.2 CLKI = 22.580 MHz (all)

Sample rates upto 44.1 kHz may be decoded from bitstreams upto 160 kbit/s. Normally, variable bitrate files with upto 256 kbit/s peaks may be played without glitches.

### 3.4.3 CLKI = 24.576 MHz (all)

From this frequency on, all sample rates (i.e. upto 48 kHz) may be decoded from bitstreams upto 192 kbit/s. 256 kbit/s bitstreams usually have so little glitches that they cannot be heard. Normally, variable bitrate files with upto 256 or even 320 kbit/s peaks may be played without any glitches.

#### 3.4.4  $CLKI = 26.000 MHz (all)$

Bitstreams upto 256 kbit/s can be decoded. Normally, variable bitrate files with upto 320 kbit/s peaks may be played without any glitches.

#### 3.4.5  $CLKI = 28.000 MHz (all)$

Bitstreams upto 320 kbit/s can be decoded, with both constant and variable bitrates. Note that all VS10XX products are not qualified for this operational frequency.

## 4 Quick Startup (all)

## 4.1 Overview (all)

This chapter is meant to be read after the first device using VS10XX has been built. In this chapter the first steps to get VS10XX up and running are discussed. In addition to this chapter, also Chapter 7 is useful for the first steps.

These tests have been meant to be run one at a time, and the next test is to be done only after the previous one has been passed.

## 4.2 Seeing If Analog Works (all)

(This test may be omitted without affecting the later ones.)

Connect all DVDD pins, XRESET, all AVDD pins and TEST0 to the voltage specified in the chips datasheet. Connect DGND and all AGND pins to ground.

Measure voltage of RCAP, it should be about 1.3 V. If it is 0 V or the same as operating voltage, there is a problem with VS10XX's analog parts.

## 4.3 Seeing If Firmware Wakes Up (all)

When VS10XX is taken out of hardware reset (xRESET is turned to 1), DREQ should turn to 0 after approx. 4096 clock cycles, if it hasn't been down all the time. After yet another 6000 clock cycles, DREQ should turn to 1. If DREQ doesn't change its mode as described, the firmware is not functioning properly.

## 4.4 Writing to SCI (11, 02)

The first test that does anything useful is to try to write to the SCI bus. A good test is to try to run the software reset and see if the chip's DREQ goes down and up again as explained in Chapter 4.3.

The following algorithm can be used to test SCI this way:

- Activate xCS by setting it to 0.
- Reset the firmware by writing four SCI bytes: 0x2, 0x0, 0x0, 0x4
- Finish SCI cycle by setting xCS to 1.
- See if you can catch DREQ quickly flying down and up again.
- Wait for example 100 ms.

## 4.5 Writing to SCI (01)

The first test that does anything useful is to try to write to the SCI bus. A good test is to try to switch the volume setting from powersave mode to full volume. This will cause slight snapping sounds, which can be checked with the earphones.

The following algorithm can be used to test SCI this way:

- Activate xCS by setting it to 0.
- Set full volume by writing four SCI bytes: 0x2, 0xB, 0x0, 0x0
- Finish SCI cycle setting xCS to 1.
- Wait for example 500 ms.
- Activate xCS by setting it to 0.
- Set analog powerdown by writing four SCI bytes: 0x2, 0xB, 0xFF, 0xFF
- Wait for example 500 ms.
- Finish SCI cycle setting xCS to 1.
- Repeat these steps indefinitely.

### 4.6 Reading from SCI (all)

Now that we know writing to SCI works, we can try reading from it. Write some recognizable pattern to the volume register as described in 4.5, like 0xA2F5 (this is a good pattern, because it effectively tests both the MSB and LSB). Then, do as follows:

- Activate xCS by setting it to 0.
- Read the volume register as described in 7.3.3.
- Check, if the result is 0xA2F5.
- Finish SCI cycle setting xCS to 1.

### 4.7 Writing to SDI (01; 11's and 02's compatibility mode)

Writing to the actual MP3 data SDI bus is most easily tested with the special VS10XX test header, like the sine test.

- If using VS1011 or VS1002d, allow tests by writing to SCI: 0x2, 0x0, 0x8, 0x20.
- Activate the sine test by writing the following eight bytes to SDI: 0x53 0xEF 0x6E 0x30, 0, 0, 0, 0. Remember to take care of BSYNC properly.
- Wait for example 500 ms.
- Deactivate the sine test by writing to SDI: 0x45 0x78 0x69 0x74.
- Wait for example 500 ms.
- Repeat these steps indefinitely.

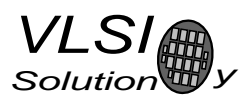

If you can hear a half-second beep every second, you have properly entered and exited the sine test mode.

Note: Unless you atteanuate volume at least -20 dB from full volume, the sine tone will be very loud. It is thus not recommended to keep your headphones on while conducting this test.

### 4.8 Writing to SDI (11's and 02's new mode)

Writing to the actual MP3 data SDI bus is most easily tested with the special VS10XX test header, like the sine test.

Before activating the test, check whether you want just to use VS10XX's New Mode, or if you also want to use Shared Mode. With New Mode, you need 5 pins for a connection, with New Mode + Shared Mode you need only 4.

Steps before the actual test in New Mode (not shared):

- Activate xCS by setting it to 0.
- Set New Mode by writing four SCI bytes: 0x2, 0x0, 0x8, 0x20
- Finish SCI cycle by setting xCS to 1.
- Activate xDCS (which now replaces BSYNC) by setting it to 0.

Steps before the actual test in New Mode + Shared Mode:

- Activate xCS by setting it to 0.
- Set New Mode by writing four SCI bytes: 0x2, 0x0, 0xc, 0x20
- Finish SCI cycle and activate SDI by setting xCS to 1.

After one of the previous steps, do as follows:

- Activate the sine test by writing the following eight bytes to SDI:  $0x530xEF0x6E0x44, 0, 0, 0, 0$ 0.
- Wait for example 500 ms.
- Deactivate the sine test by writing to SDI: 0x45 0x78 0x69 0x74.
- Wait for example 500 ms.
- Repeat these steps indefinitely.

If you can hear a half-second beep every second, you have properly entered and exited the sine test mode.

Note: Unless you atteanuate volume at least -20 dB from full volume, the sine tone will be very loud. It is thus not recommended to keep your headphones on while conducting this test.

## 5 How to Play a Song  $(11, 02)$

This chapter describes how to properly boot up VS1011/VS1002d and play songs with them.

- 1. Power-up VS10xx as explained in Chapter 8.
- 2. Deassert xRESET.
- 3. Wait until DREQ goes to 1.
- 4. Set SCI MODE register bits, including correct values for SM SDINEW and SM SDISHARED.
- 5. If your clock rate is not 24.576 MHz, set SCI CLOCKF.
- 6. If you use the clock doubler and you want your change to SCI CLOCKF to take immediate effect, write a sample rate to SCLAUDATA. 10000 clock cycles after this VS10xx is running at clockdoubled speed and you may use a higher SPI speed if you want to (Chapter 12).
- 7. Set volume register SCI VOL.
- 8. If you want to set the bass booster, set SCI BASS.
- 9. If you have user code to be loaded to VS10xx's RAM memory, load it and activate it using SCI\_WRAM, SCI\_WRAMADDR and SCI\_AIADDR.
- 10. Start sending the audio file to VS10xx, keeping in mind rules about DREQ.
- 11. After the song has ended, if you want to make sure no audio is left unplayed, follow the song with 2048 zeros to SDI.
- 12. If you have user code active, deactivate it by writing 0 to AIADDR.
- 13. Activate the SM RESET bit in SCI MODE.
- 14. Goto point 3.

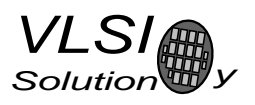

## 6 Saving I/O Pins (11, 02)

## 6.1 Overview (11, 02)

Connecting VS1011/VS1002d to a microcontroller requires from 5 to 9 pins, depending on how they are connected.

The most pin-consuming way to connect VS1011/VS1002d is to use the old VS1001k compatibility mode. This mode should not be used for new projects.

## 6.2 SPI With Other Devices Connected (11, 02)

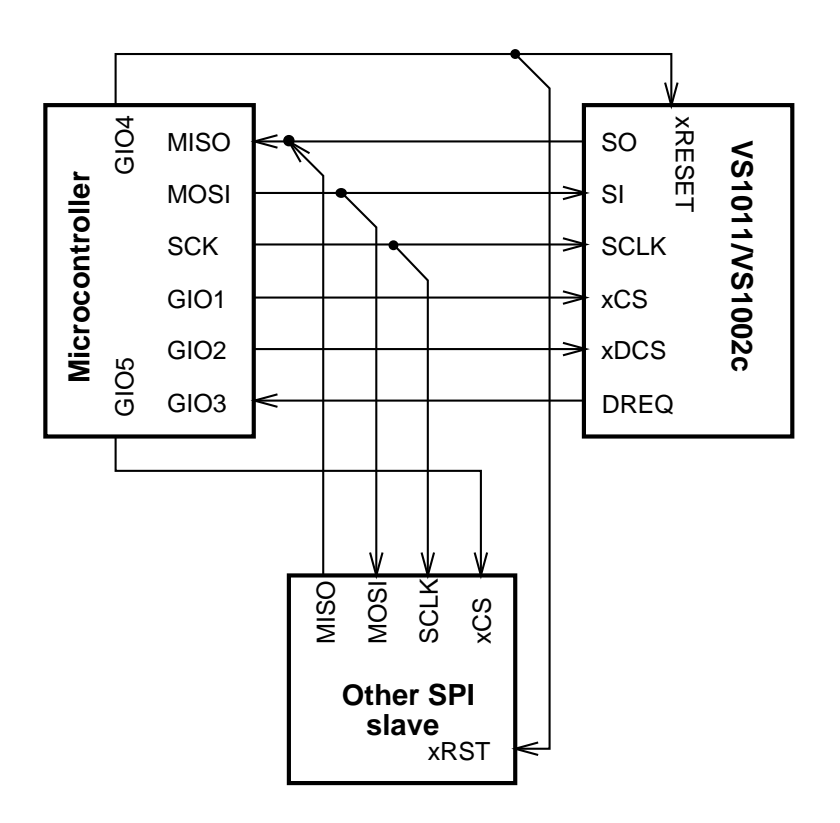

Figure 1: 6-Pin VS1011/VS1002d Connection.

A six-pin connection (+reset) is presented in Figure 1. This connection is to be used when there are some other devices sharing the SPI bus with VS1011/VS1002d.

To activate this mode in VS1011, activate bit SM SDINEW in register SCI MODE. In VS1002d this bit is activated by default at startup. After setting SM SDINEW, you can access SCI by setting xCS low, and SDI by setting xDCS low. Remember to always finish a data transfer before setting xCS or xDCS back high.

For full functionality, you don't necessarily need to control xRST with a general I/O pin. However, there may be problems. See Chapter 8 for details.

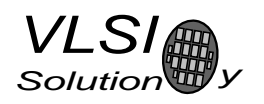

## 6.3 SPI With VS10XX As the Only Device (11, 02)

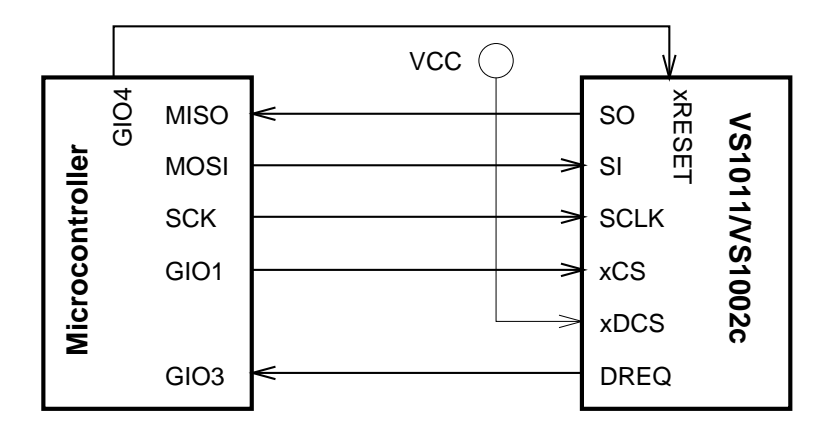

Figure 2: 5-Pin VS1011/VS1002d Connection.

A five-pin connection (+reset) is presented in Figure 2. This connection can be used when VS1011/VS1002d is the only slave device conntected to the SPI bus.

To activate this mode in VS1011/VS1002d, activate bits SM SDINEW and SM SDISHARE in register SCI MODE. After setting these bits, you can access SCI by setting xCS low, and SDI by setting xCS high. This will save you one extra pin. Remember to always finish a data transfer before changing the state of xCS.

For full functionality, you don't necessarily need to control xRST with a general I/O pin. However, there may be problems. See Chapter 8 for details.

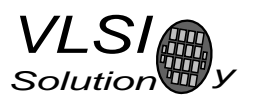

## 7 Saving I/O Pins (01)

## 7.1 Overview (01)

Connecting VS1001 to a microcontroller requires 8 pins. This can, however be reduced to 7, or even 6 if VS1001 is the only SPI device connected to the microcontroller. A six pin minimal configuration is presented in Figure 3.

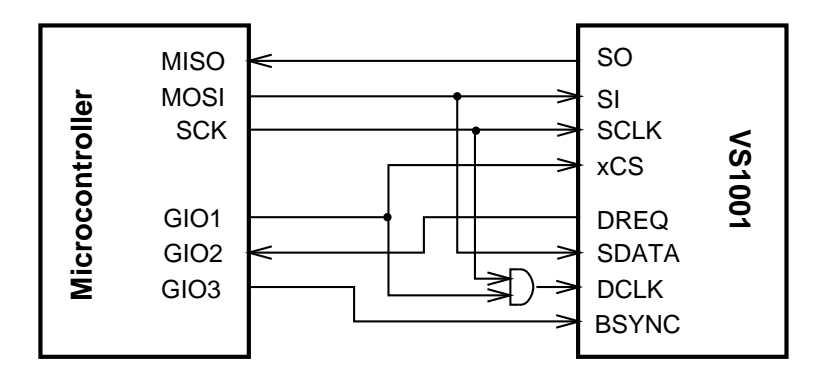

Figure 3: 6-Pin VS1001k Connection.

One pin can still be saved if BSYNC is connected permanently to VDD and it can be trusted that SDI bit sync is never lost.

## 7.2 Prerequirements (01)

For this scheme to work, the following start conditions apply:

- MISO and GIO2 must be set to inputs, all other pins as outputs.
- SPI clocks have to be set so that when an SPI operation is not active, clock is set low, as in the oscilloscopes picture in Chapter 7.4.
- If there is no SPI bus available, but the microcontroller is very fast, MISO, MOSI and SCK may be implemented with general I/O pins.

## 7.3 Using the Connection (01)

### 7.3.1 Selecting the Right Chip (01)

In this connection, GIO1 acts as a bus select. When GIO1 is set to 1, xCS is inactive, and SCK is let through the AND gate to DCLK. Thus, now data is sent to the SDI bus. When GIO1 is set to 0, xCS activates, and DCLK stops because of the AND gate. Thus, data now goes only to the SCI bus.

If other SPI devices in addition to VS1001k is to be connected to the microcontroller, at least one more select pin is needed.

### 7.3.2 Sending SCI Data (01)

Let's say we would like to set the volume to -2 dB for the left channel and to -3.5 dB to the right channel. Thus, we would like to write the number 0x0407 to the VOL register.

- Activate the SCI interface by setting GIO1 to 0
- Write the four bytes  $(0x2, 0xb, 0x4, 0x7)$  to SCI.
- Finish the SCI transaction by setting GIO1 to 1

## 7.3.3 Receiving SCI Data (01)

Let's say we would like to read the contents of the VOL register.

- Activate the SCI interface by setting GIO1 to 0
- Write two bytes (0x3, 0xb) to SCI.
- Write one byte with any contents to SCI. Read the microcontroller's MISO register, which now contains 8 MSBs of the result.
- Write one byte with any contents to SCI. Read the microcontroller's MISO register, which now contains 8 LSBs of the result.
- Combine the MSBs and LSBs to form a 16-bit word.
- Finish the SCI transaction by setting GIO1 to 1

### 7.3.4 Sending SDI/MP3 Data (01)

The following algorithm may be used to send a 32-byte or smaller MP3 data chunk to VS1001k:

- Wait until DREQ is 1.
- Activate DCLK by setting GIO to 1.
- For each byte, do the following:
	- Set BSYNC to 1.
	- Activate SPI transfer.
	- Wait until you know that at least the first bit of data has been sent, and the last bit has not been sent. Although VS1001k can survive several too long BSYNCs, it may be a good idea to disable interrupts to make sure the delay always is the same length.
	- Set BSYNC to 0.
	- Wait for microcontroller's SPI cycle to finish.

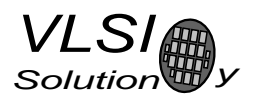

## 7.4 SDI in Oscilloscope Pictures (01)

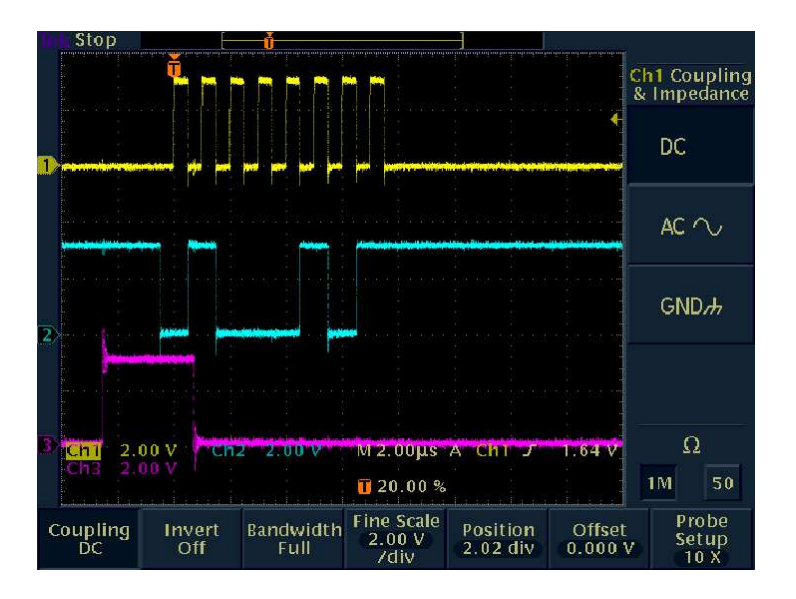

Figure 4: Oscilloscope Picture: Sending One SDI Byte.

In Figure 4 sending of one byte to SDI is presented. The three signals from top to bottom are DCLK (yellow), SDATA (cyan), and BSYNC (magenta).

BSYNC is first turned active. Then data is sent one bit at a time, and the data is read by VS1001k at each rising edge. The number to be sent is 0b01000101, or 0x45. The clock used is 1 MHz, because that is the highest this particular microcontroller can offer when running at 4 MHz.

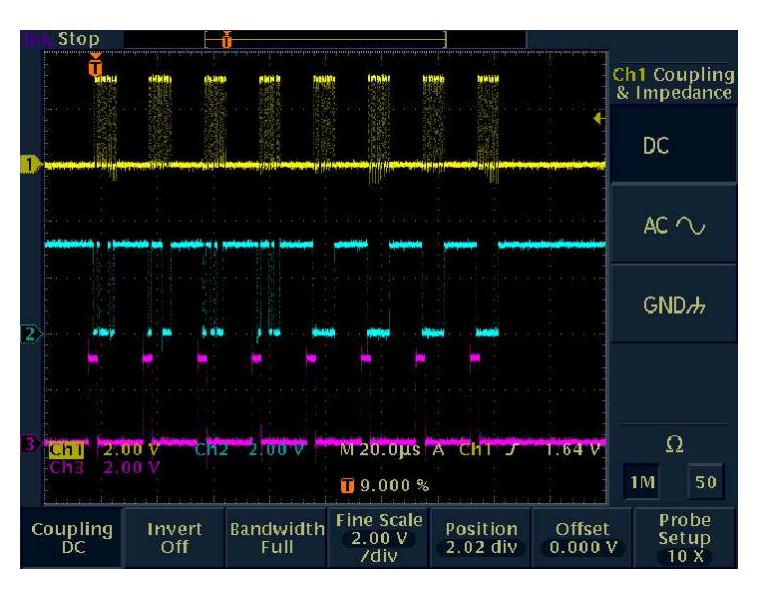

Figure 5: Oscilloscope Picture: Sending Eight SDI Bytes.

In the other example oscilloscope picture, Figure 5, sending a whole SDI test command with padding zeroes is demonstrated. Here eight bytes are transmitted, and the bytes are 0x45 0x78, 0x69, 0x74, 0x0, 0x0, 0x0, 0x0. This is the sequence to exit sine test. Note, that the delay between consecutive byte writes are caused by the slowness of the microcontroller C code and are not needed by VS1001k.

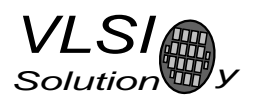

## 8 Powering Up and Down Cleanly (11, 02)

Powering up and down a component with analog earphone outputs needs some special consideration if the user wants to avoid unwanted transients, which may be heard as clicks on startup. By following the instructions of this chapter, the user of VS1011/VS1002d can power up and down their units with transients of less than 50 mV, which is 20 dB lower than the 400 mV startup transient of VS1001k.

## 8.1 Proper Startup Connection (11, 02)

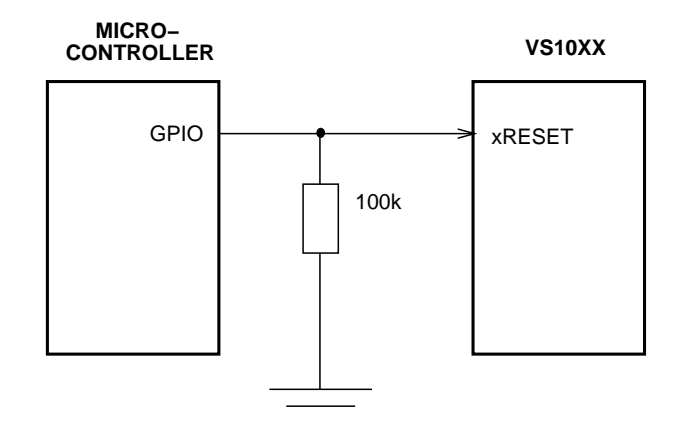

Figure 6: VS1011/VS1002d Proper Startup Connection.

Figure 6 shows a proper startup connection, which will minimize any transients to the earphone outputs during power-up and power-off.

### 8.1.1 Powering Up (11, 02)

- Power up the whole system. The pull-down resistor will keep xRESET active.
- Wait for at least 10 ms after startup, then make GPIO an output signal and set it to 1. VS1011/VS1002d will now boot up.
- After DREQ has been activated, you may start feeding normal VS1011/VS1002d commands and data.

### 8.1.2 Powering Down (11, 02)

- Do not do these steps before at least 100 ms has passed since xRESET has been deactivated.
- Activate SS APDOWN2 by doing the equivalent of the following pseudo-C statement: WriteSPI(SPLSTATUS, ReadSPI(SPLSTATUS) | (1<<SS\_APDOWN2)); .
- Wait for 10 ms or more.
- Activate xRESET.
- You may now power down VS1011/VS1002d.

VLSI  $Solution$ 

8. POWERING UP AND DOWN CLEANLY (11, 02)

### 8.2 Functional Connection (11, 02)

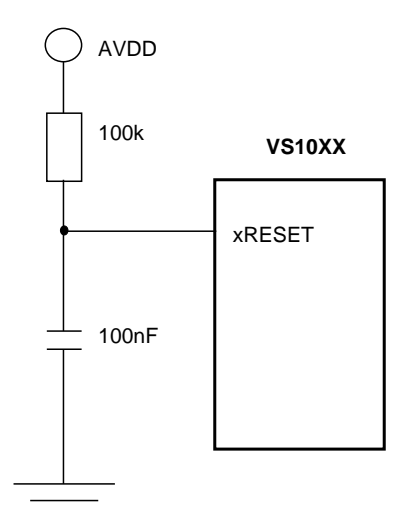

Figure 7: VS1011/VS1002d Functional Startup Connection.

Figure 7 shows a functional startup connection, which will minimize any transients to the earphone outputs during power-up, but may not always be perfect when powering off.

#### 8.2.1 Powering Up (11, 02)

- Power up the whole system. The capacitor will keep xRESET active for a few milliseconds.
- After DREQ has been activated, you may start feeding normal VS1011/VS1002d commands and data.

#### 8.2.2 Powering Down (11, 02)

- Do not do these steps before at least 100 ms has passed since xRESET has been deactivated.
- Activate SS APDOWN2 by doing the equivalent of the following pseudo-C statement: WriteSPI(SPI\_STATUS, ReadSPI(SPI\_STATUS) | (1<<SS\_APDOWN2)); .
- Wait for 10 ms or more.
- You may now power down VS1011/VS1002d. However, there is no guarantee that the power-down transient will be as low as in Chapter 8.1.

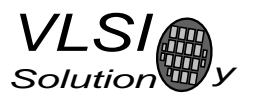

## 9 Declicking VS1001k (01)

See the "Connecting analog outputs" application note (*http://www.vlsi.fi/appnotes/vs10XXan output.pdf*) for current recomendation for a declick schematic.

A power-on transient is a general problem of any single-ended audio device. To remove this problem add a dual analog switch circuit to the output as depicted in schematics Figures 8 and 9. If your system does not require fast settling then the best transient suppressor is achieved by connecting a resistor in parallel with the switches.

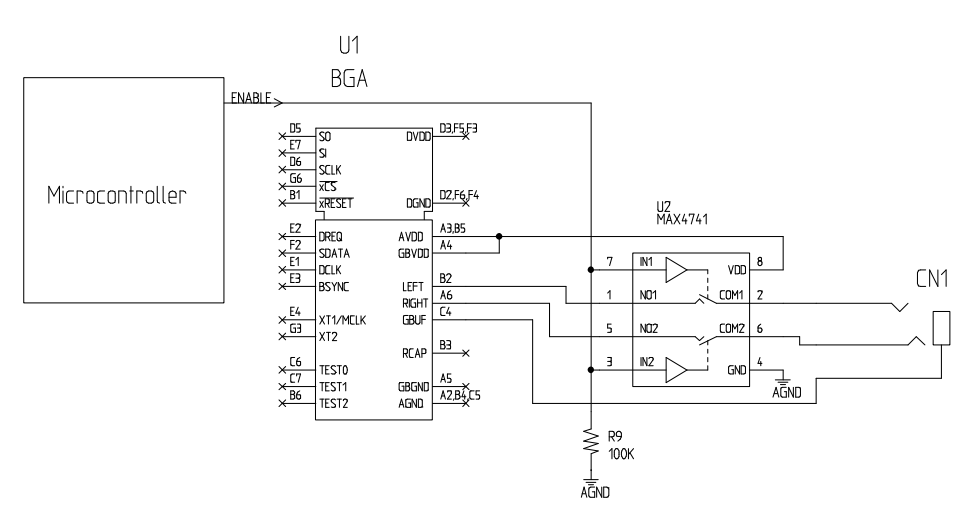

Figure 8: VS1001k Proper Declick Connection, BGA-49

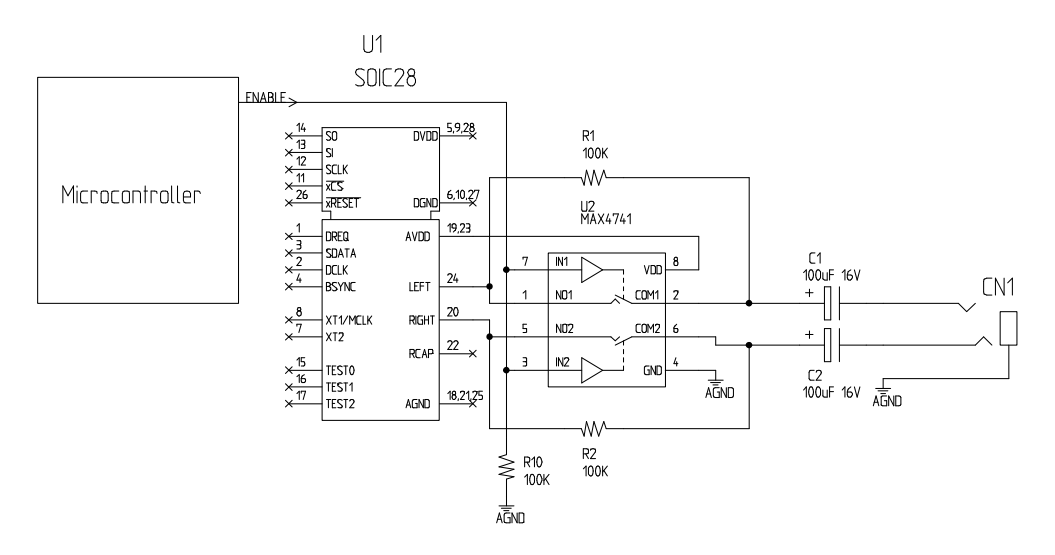

Figure 9: VS1001k Proper Declick Connection, SOIC-28

Note: The BGA-49 connection depicted in Figure 8 can also be used for LQFP-48. Only the pin numbers differ.

#### How to use:

1. Turn ENABLE off.

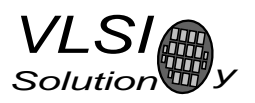

- 2. Reset VS1001 + take it out of reset.
- 3. Wait for at least 100 ms.
- 4. Turn ENABLE on.

Note: The minimum wait time 100 ms depends on the 100 nF reference capacitor. If is is larger, you have to wait longer. The example schematics show a Maxim device. There probable are other and cheaper alternatives available.

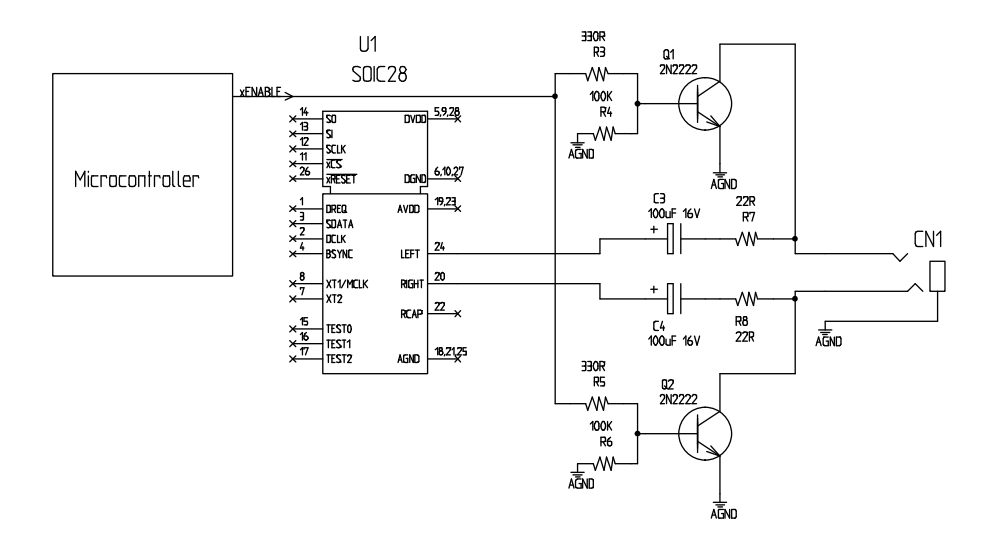

Figure 10: VS1001k Functional Declick Connection, SOIC-28

The third alternative, which is presented in Figure 10, is probably the lowest cost. It will only attenuate the click, not completely eliminate it. The series resistor at the LEFT/RIGHT output should be make as high as possible for the application (headphone load) to achieve best attenuation. When a higher gain  $(\beta)$  NPN is used or the series resistor is increased, base current can be reduced. Note that the logic level of ENABLE is inverted.

Note: Click energy is much lower in LQFP48 and BGA49 packages when the ground buffer and DC coupling output is used.

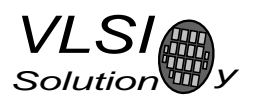

## 10 MP3 Player (01)

## 10.1 Overview (01)

In this chapter, an MP3 player based on VS1001k is presented. The full schematics, as well as software is presented to make the device operate with a common MultiMediaCard through its SPI mode. The system software for the microcontroller is available at *http://www.vlsi.fi/vs1001/software/*.

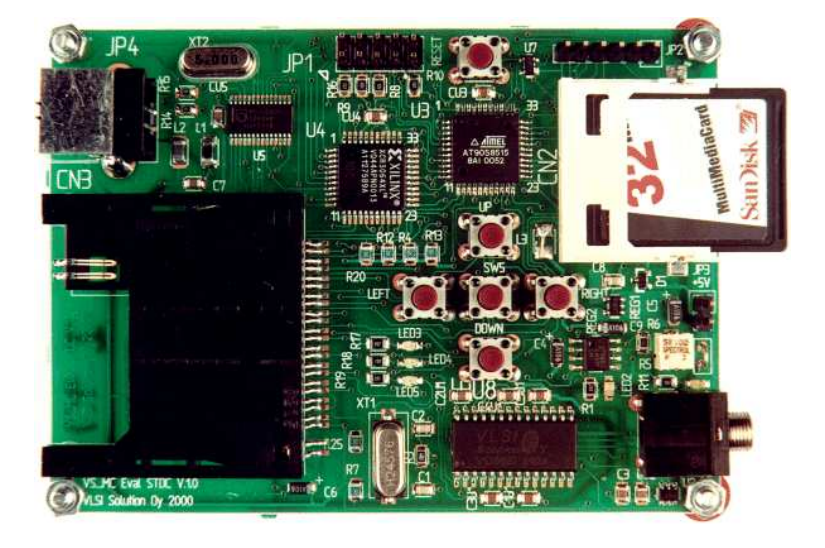

Figure 11: VS1001k Standalone MP3 Evaluation Player.

## 10.2 Main Components (01)

- Atmel 8-bit microcontroller AT90S8515 (8 KB program FLASH, SPI, etc)
- VS1001k
- SanDisk 32 MByte MultiMediaCard (any brand with SPI support will do)
- Xilinx XCR3064XL Programmable Logic Unit
- Philips PDIUSBD12 USB Controller
- 2 Leds for output
- 5 keys for input

The schematics also allow for on-board parallel FLASH memory as well as a Smart Media Card, but those features have not been tested.

## 10.3 Schematics for Standalone Unit (01)

In Figures 12 and 13 are the full schematics of the standalone MP3 player. Note that many of the devices are not actually used, but they are there just for testing. Note also, that in page 1 both normal and clockdoubled clock connections are shown. The user needs to implement only one of these two, depending on the clock to be used.

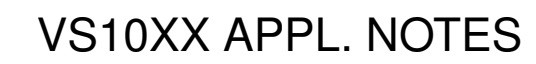

VLSI

 $Solution$ 

10. MP3 PLAYER (01)

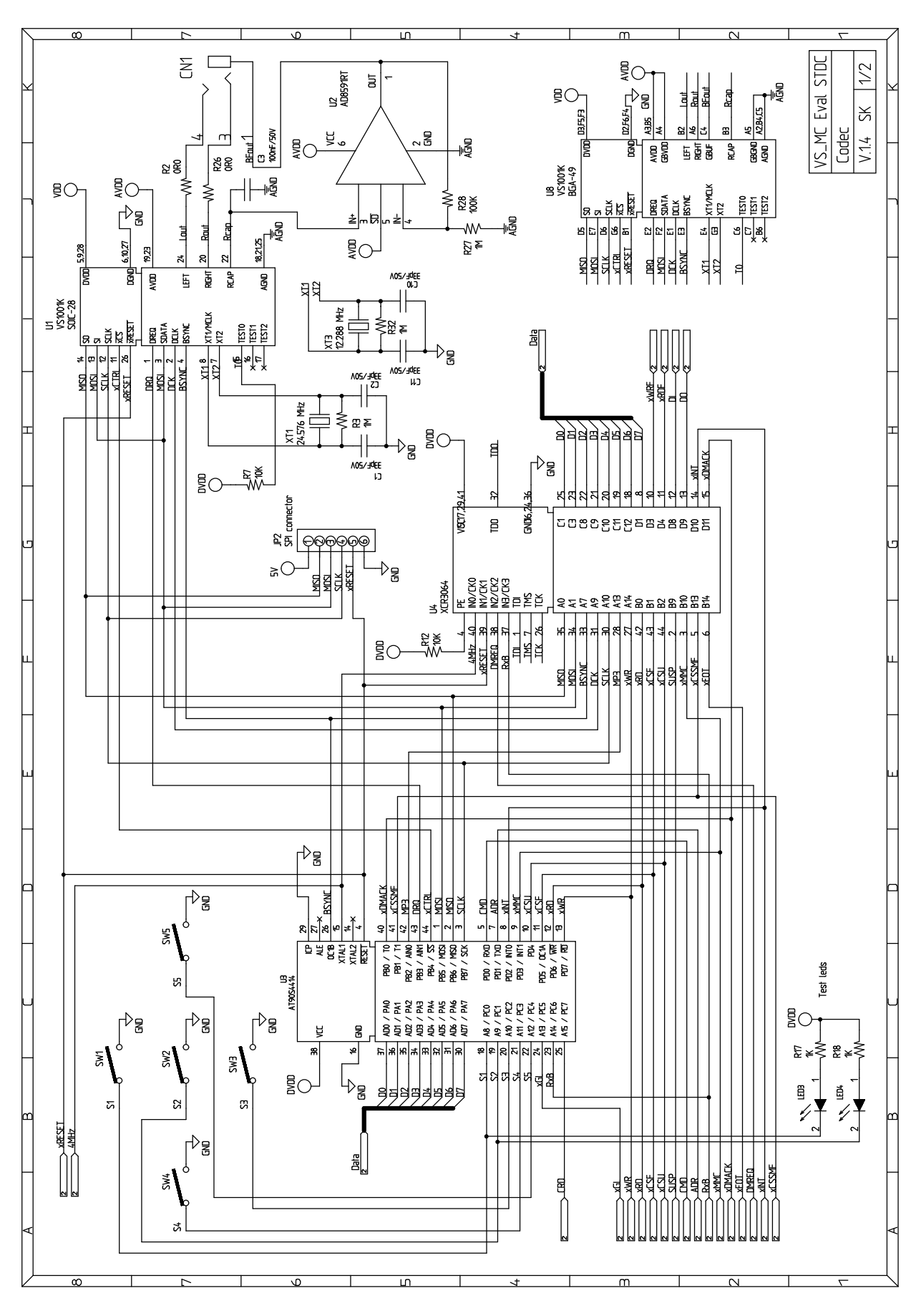

Figure 12: Schematic for Standalone MP3 Player, Page 1/2.

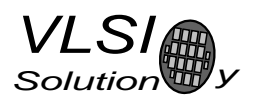

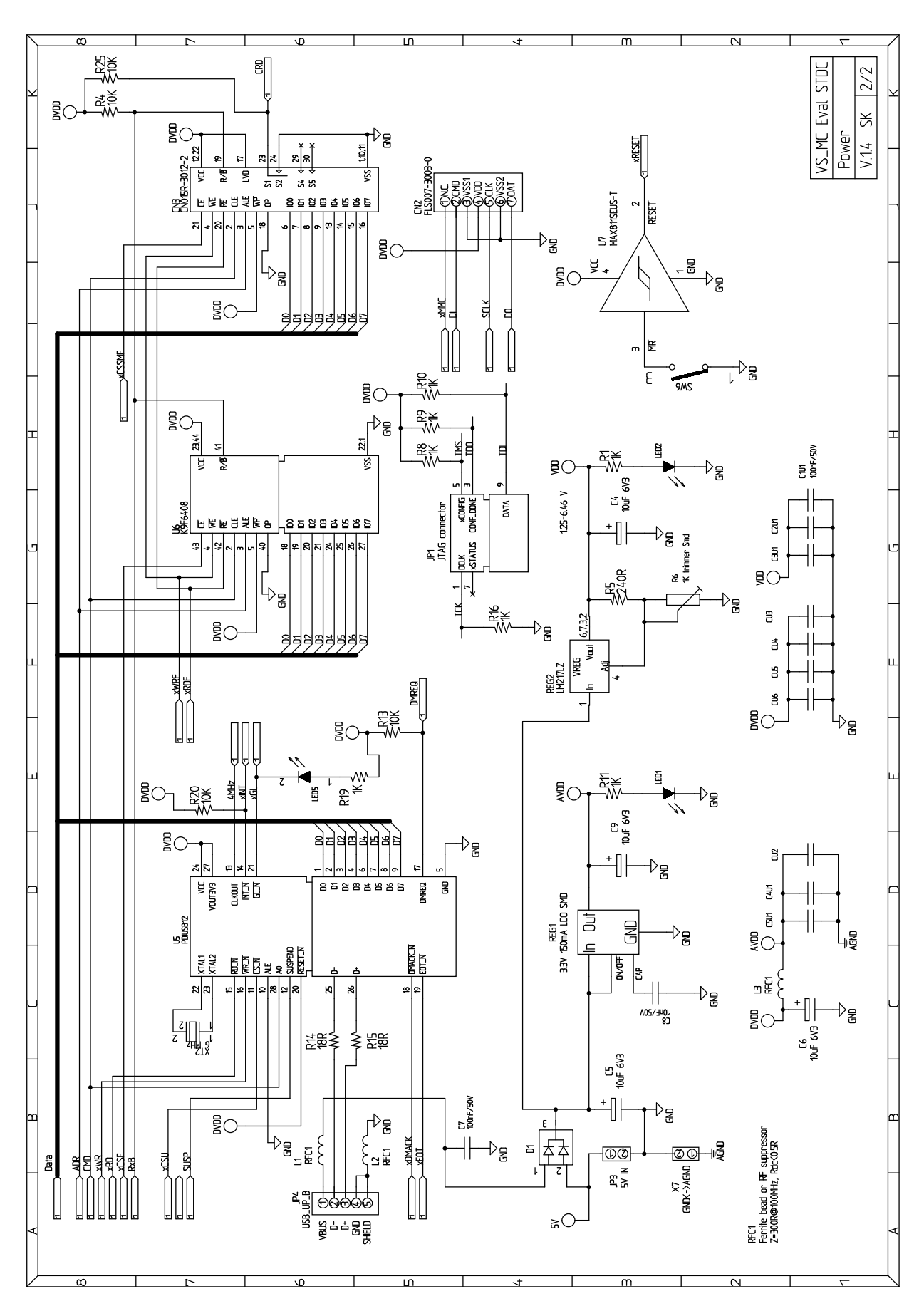

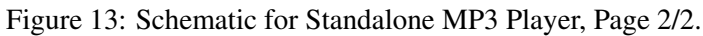

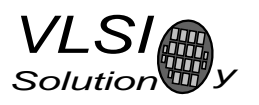

## 10.4 Xilinx Configuration (01)

In Figure 14 the full Xilinx configuration for the standalone player is displayed. The most complex part of it is the automatic BSYNC generation. This needn't, however, be generated in such a complex way. In many cases (including this one had the system not been built in the way it was), BSYNC may be generated with an I/O pin of the microcontroller.

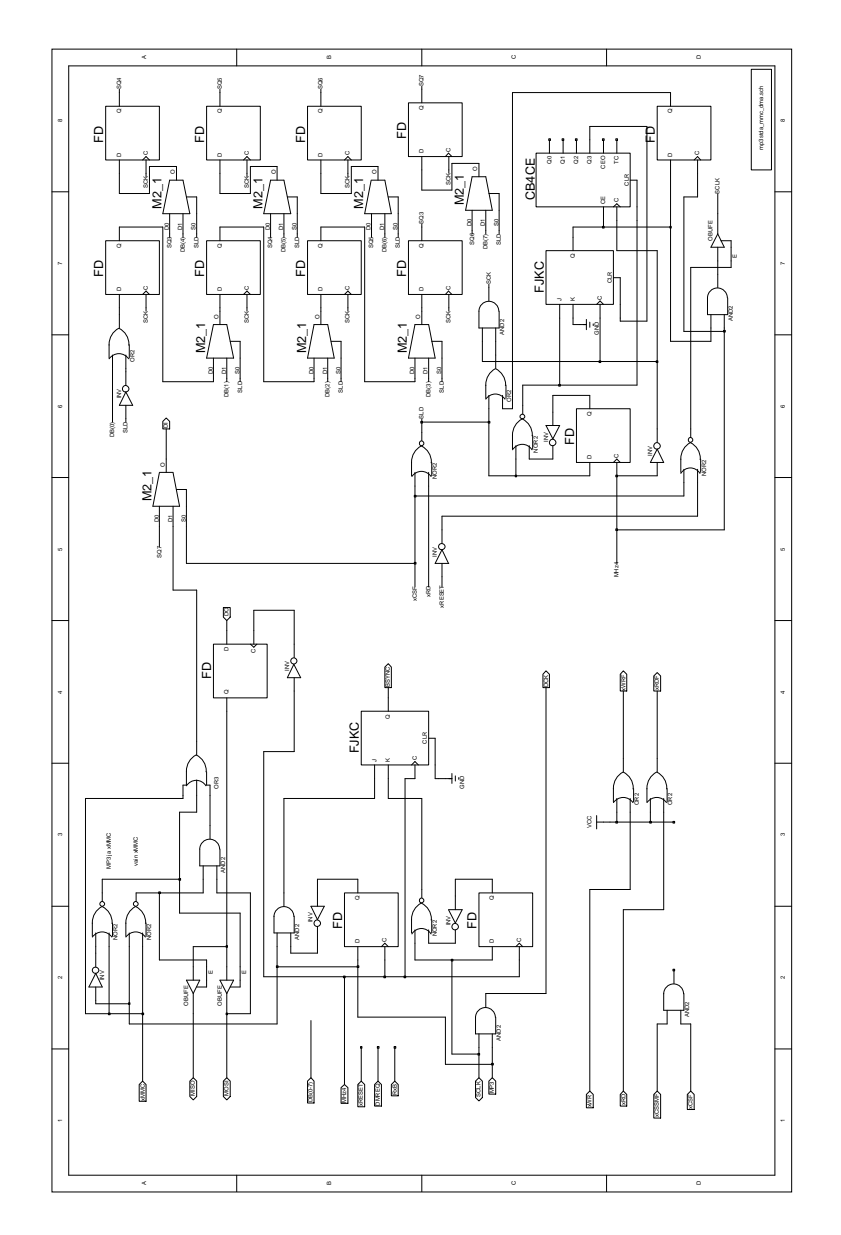

Figure 14: Xilinx Internal Configuration for Standalone MP3 Player.

## 11 ESD Protection (all)

VS10XX can withstand a maximum ESD charge of 2 kV to its analog outputs (RIGHT, LEFT, GBUF). This is a fundamental limitation of CMOS technology and cannot be helped without external protection circuitry. External protection is needed if VS10XX's analog outputs are to be connected to external connectors that may give stronger-than-normal electrical shocks. An example would be earphone plugs, where 15 kV ESD resistance may be required.

See the "Connecting analog outputs" application note (*http://www.vlsi.fi/appnotes/vs10XXan output.pdf*) for detailed info.

## 12 Highest SPI Speed (11, 02)

If VS1011 or VS1002d is used without a clock doubler, the maximum SPI speed is 1/6 of the internal clock speed CLKI, which is also the input clock frequency XTALI. If, for instance, the nominal 24.576 MHz clock is used, the maximum SPI speed is  $\frac{24.576MHz}{6}$ , which is slightly over 4 MHz.

However, if a low-frequency external clock is used, and the clock-doubler is to be activated, two initial register writes must be done to get the clock-doubler activated. Before that the maximum clock speed is XT ALI  $\frac{ALI}{6}$ , which with a nominal 12.288 MHz clock is slightly over 2 MHz.

The following register write example is assuming a 12.288 MHz external clock:

- 1. After a software or hardware reset, first set your SPI clock speed to 2 MHz or lower.
- 2. Wait until DREQ is active.
- 3. Write the correct value 0x9800 to SCI CLOCKF (as usual).
- 4. Set a sample rate to SCI AUDATA, for instance 0x1f40 for 8000 Hz
- 5. After waiting for at least 11000 clock cycles, you may set your microcontroller SPI clock to upto 4 MHz and proceed sending your SCI and SDI data at the higher speed.

## 13 Highest SPI Speed (01)

If VS1001 is used without a clock doubler, maximum SPI speed is a very simple issue: it is 1/4 of the input clock frequency XTALI, which is also the internal clock speed CLKI. If, for instance, the nominal 24.576 MHz clock is used, the maximum SPI speed is 24.576 MHz / 4, which is slightly over 6 MHz.

However, if a low-frequency external clock is used, and the clock-doubler is activated, there are some issues of the current firmware to be known. Unfortunately, the new clock setting won't be activated before the first frame of MP3 data has been decoded and VS10XX starts playback. Thus, until the first frame is decoded, if you are using a 12.288 MHz external clock, the maximum SPI clock is  $\frac{24.576MHz}{4}$ , which is slightly over 3 MHz.

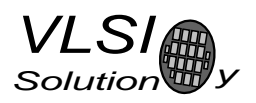

For applications that would like to have SPI running well over 3 MHz with the clock-doubler activated, waiting for such a badly specified event as "the first MP3 block to be decoded" is clearly a nuisance. A workaround for VS1001 to this is described below.

The following example is assuming a 12.288 MHz external clock:

- 1. After a software or hardware reset, first set your clock speed to 3 MHz or lower.
- 2. Write the correct value 0x9800 to SCI register CLOCKF (as usual).
- 3. Force the clock-doubler on by writing 0x8008 to SCI register INT FCTLH. Don't touch this register after this, as it will be later set automatically to a more suitable value! (Note: the datasheet states that you should never write to this register. This is, however, an exception.)
- 4. Now you may set your microcontroller SPI clock to upto 6 MHz and proceed sending your song and control data to SDI and SCI as usual.

## 14 ADPCM Recording (02, 03 ,33)

## 14.1 Introduction

4-bit ADPCM recording gives a compression ratio of 4:1 compared to linear, 16-bit audio. This makes it possible to record commercial quality sound (8 kHz) at 32 kbit/s.

The ADPCM implementation in VS1002d offers a slightly enhanced version of basic ADPCM, called IMA ADPCM, which makes it possible to random-seek in a file with only a 1.3% penalty to the bit-rate (32.44 kbit/s for 8 kHz). VS1003 and VS1033 offer IMA ADCM by default.

In this chapter it is told how to create RIFF/WAV IMA ADPCM format. This is a widely supported ADPCM format and many PC audio playback programs can play it.

For detailed info on VS1003 and VS1033 recording see the appropriate datasheets at: *http://www.vlsi.fi/download/download.shtml*

## 14.2 Microphone Connection

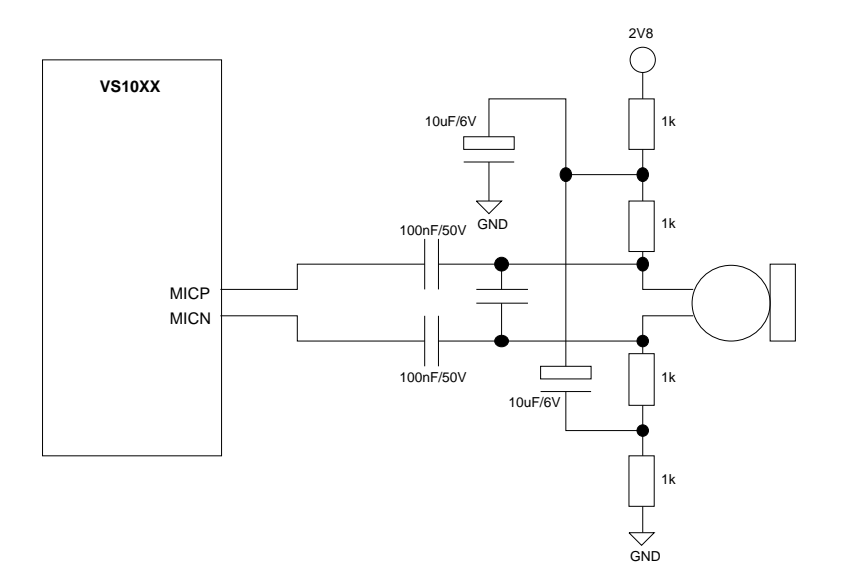

Figure 15: Microphone Connection

Figure 15 shows how to connect a microphone element to VS1002d. Note that no active external components are required. An electret type microphone should be used. Resistor values should be changed according to the impedance of the microphone.

## 14.3 Activating ADPCM mode (02)

VS1002d is switched to ADPCM recording mode by setting bits SM RESET, SM ADPCM and optionally also SM ADPCM HP or register SCI MODE. The differences of using SM ADPCM HP are presented in Figure 16. As a general rule, audio will be fuller and closer to original if SM ADPCM HP is not used. However, speech may be more intelligible with the high-pass filter active.

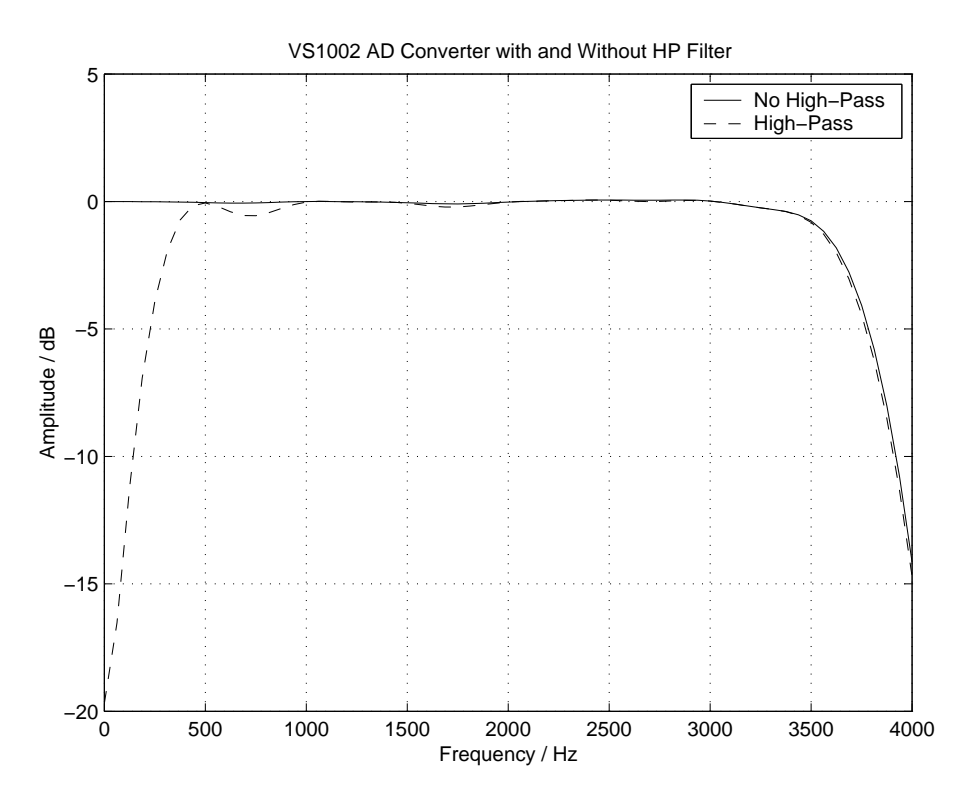

Figure 16: VS1002c: ADPCM Frequency Responses with  $f_s = 8kHz$ .

Before activating ADPCM recording, user should write a clock divider value to SCI AICTRL0. The sampling frequency is calculated from the following formula:  $f_s = \frac{F_c}{256 \times d}$ , where  $F_c$  is XTALI and d is the divider value in SCLAICTRL0. The lowest value for  $d$  is 4, except value 0, which is interpreted as the default value 12.

Example: 
$$
F_c = 24.576
$$
MHz,  $d = 12$ . Now  $f_s = \frac{24576000}{256 \times 12} = 8000$ Z.

Also, before activating ADPCM mode, the user has to set linear recording gain control to register SCI AICTRL1. 1024 is equal to digital gain 1 (analog gain 4). If the user wants to use automatic gain control (AGC), SCI AICTRL1 should be set to 0. Typical speech applications usually are better off using AGC, as this takes care of relatively uniform speech loudness in recordings.

### 14.3.1 IMA ADPCM and VS1002c Considerations (02c)

If using VS1002c, the user must load a small patch code to the RAM memory of the chip. The patch with its instructions are available at *http://www.vlsi.fi/vs1002/software/*. To activate it some extra SCI writes need to be done: When DREQ is again 1 after a software reset to ADPCM mode, first write the

14. ADPCM RECORDING (02, 03 ,33)

correct clock frequency to SCI\_CLOCKF (e.g. 0x3000 for 24.576 MHz clock). Then write the  $f_s$  that was calculated earlier to SCI AUDATA (e.g. 8000).

Example: Assume you want to record ADPCM data at 8 kHz with a 12.288 MHz clock and with automatic gain control, using new shared mode SCI. To do this, you should:

- 1. Write 0xC to SCI AICTRL0 (to set sampling rate to 8 kHz)
- 2. Write 0 to SCI AICTRL1 (to set automatic gain control)
- 3. Write 0x1C04 to SCI MODE (to software reset and activate ADPCM recording (check that NEW-MODE and other bits are as you want them to be)).
- 4. Wait 1 ms or until DREQ is 1 after the software reset.
- 5. Write 0x9800 ro SCI CLOCKF (to set 2 x 12.288 MHz clock)
- 6. Write 0x1F40 to SCI AUDATA (to set the 8 kHz sample rate)
- 7. Wait at least  $100 \mu s$ .
- 8. If all steps this far have worked, you should be hearing audio loopback from the earphones.
- 9. Load the ADPCM patch code *load ima.cmd* to VS1001k's RAM memory.
- 10. Issue the following three SCI writes to activate the code:
	- (a) Write 0x8021 to SCI WRAMADDR
	- (b) Write 0x2a01 to SCI WRAM
	- (c) Write 0x000e to SCI WRAM
- 11. Start reading IMA ADPCM data as described in Chapter 14.4. Remember that a proper IMA ADPCM file must also have an IMA ADPCM header.

NOTE! If your external clock is between 12...13 or 24...26 MHz, it is better to let VS1002c believe for ADPCM recording that its clock is 12.288 or 24.576 MHz, respectively. Thus, if you have a 12 MHz clock running with a clock-doubler, don't write 0x9770 to SCI CLOCKF, but write 0x9800 instead. Also, although  $f_s$  with divider 12 is really 7812.5 Hz, tell VS1002c that it is 8000 Hz.

#### 14.3.2 IMA ADPCM and VS1002d Considerations (02d)

If using VS1002d, the user may choose to load a patch code to the RAM memory of the chip to increase quality of ADPCM encoding. The patch and instructions reside at *http://www.vlsi.fi/vs1002/software/*. To activate it do as follows:

Example: Assume you want to record ADPCM data at 8 kHz with a 12.288 MHz clock and with automatic gain control, using new shared mode SCI. To do this, you should:

1. Write 0xC04 to SCI MODE (to reset VS1002d on new shared mode).

- 2. Load the ADPCM patch code *load ima.cmd* to VS1001k's RAM memory.
- 3. Write 0xC to SCI AICTRL0 (to set sampling rate to 8 kHz).
- 4. Write 0 to SCI AICTRL1 (to set automatic gain control).
- 5. Write 0x9800 ro SCI CLOCKF (to set 2 x 12.288 MHz clock).
- 6. Write 0x30 to SCI AIADDR to activate ADPCM recording patch.
- 7. If all steps this far have worked, you should be hearing audio loopback from the earphones.
- 8. Start reading IMA ADPCM data as described in Chapter 14.4. Remember that a proper IMA ADPCM file must also have an IMA ADPCM header.

#### 14.4 Reading ADPCM Data (02)

After ADPCM recording has been activated, registers SCI HDAT0 and SCI HDAT1 have new functions.

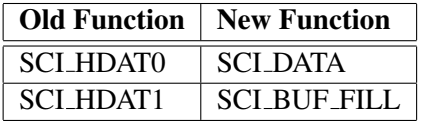

The ADPCM sample buffer is 1024 16-bit words, or in other words, 2 KiB long. If the buffer is overfilled, it will clear automatically. The fill rate of the buffer can be read from SCI BUF FILL, which tells the buffer fill ratio in 16-bit words. If SCI BUF FILL is greater than 0, you can read SCI BUF FILL 16-bit words from SCI DATA.

Note: if SCLBUF FILL  $\geq$  896, it may be better to wait for the buffer to overflow and clear before reading samples. That way you may avoid buffer aliasing.

Data is provided in 128-word blocks. If you wish to stop reading data and possibly continue later, please stop at a block border. This way you will get valid samples immediately when you continue reading.

### 14.5 Storing ADPCM Data (02)

ADPCM data is provided in IMA ADPCM format, which is a common and widely supported ADPCM format in the PC world. The good thing about this format is that it is block-oriented, which makes it possible to do seeks in a file.

16-bit ADPCM values that are read from SCI DATA are to be interpreted as big-endian values. In other words, the first 8 bits of data received from the SPI bus are bits 15:8, and should also be written as the first byte to a file. Note that this is contrary to the default operation of some 16-bit microcontrollers, and you may have to take extra care to do this right.

A way to see if you have written the file in the right way is to check bytes 2 and 3 (the first byte counts as byte 0) of each 256-byte block. Byte 3 should always be zero.

## 14.6 Adding a RIFF Header (02)

To make your ADPCM file a RIFF / WAV compatible file, you have to add a header before the actual data. This data cannot be provided by VS1002d for the simple reason that the header contains length information that cannot be known by the chip. Thus, you will have to add the following header (note that 2- and 4-byte values are little-endian in this format):

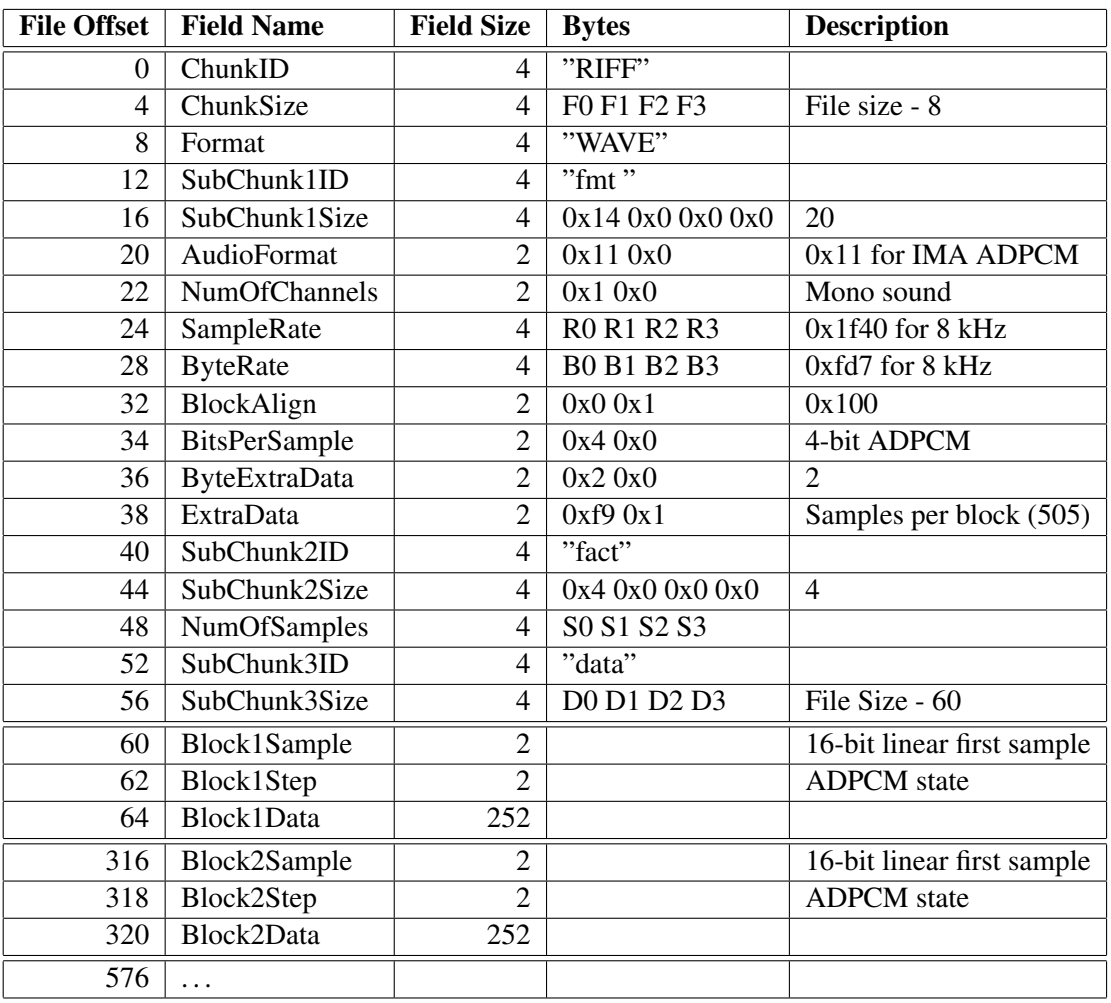

If we have  $n$  audio blocks, the values in the table are as follows:

 $F = n \times 256 + 52$ 

 $R = F_s$  (see Chapter 14.3 to see how to calculate  $F_s$ )

$$
B = \frac{F_s \times 256}{505}
$$

$$
S = n \times 505. \ D = n \times 256
$$

If you know beforehand how much you are going to record, you may fill in the complete header before any actual data. However, if you don't know how much you are going to record, you have to fill in the header size datas F, S and D after finishing recording.

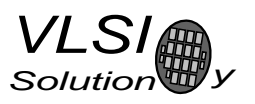

## 14.7 Playing ADPCM Data (02)

In order to let VS1002d play back your ADPCM recordings, you have to have an ADPCM with a header as described in Chapter 14.6. If this is the case, all you need to do is to provide the ADPCM file through SDI as you would with any MP3 or WAV audio file.

To check whether your software is capable of decoding IMA ADPCM samples, please look at the example files and instructions in the VS1002d patch package described in Chapter 14.3.1.

## 14.8 Sample Rate Considerations (02)

VS1002d is capable of playing back ADPCM files with any sample rate. However, some other programs may expect ADPCM files to have some exact sample rates, like 8000 or 11025 Hz.

However, if you don't have an exact 24.576 MHz clock, you may not be able to get an exact, 8 kHz sample rate. If you have, for instance, a 24 MHz clock, the closest sample rate you can get with  $d = 12$ is  $f_s = 7812.5Hz$ . because the error to 8 kHz is only 2.4%, it may be best to set  $f_s = 8000Hz$  to the header if the same file is also to be played back with an PC.

Note, however, that unless absolutely necessary, sample rates should not be tweaked in the way described here.

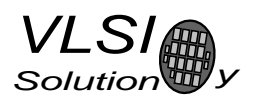

## 15 How to Stream Audio Data (11, 02, 03)

This chapter tells how to stream MP3 and PCM data with VS1011 and VS1002d. It gives general info on reliable and unreliable streams and suggests an example strategy on how to receive an ureliable stream. For info on WMA streaming see VS1003 datasheet, app. notes and FAQ.

## 15.1 Introduction to Streaming (11, 02, 03)

VS1011 and VS1002d have a streaming mode, which makes it possible to send broadcast data to the MP3 decoder chip. In this context, "broadcast data" means any data that you cannot control: you cannot ask for the broadcaster to send data faster or slower so as not to underflow or overflow your playback buffers.

Streaming mode is activated by setting the SM STREAM bit. Supported are constant bitrate MP3s upto 160 kbit/s, and WAV/PCM files upto 44.1 kHz.

VS10XX implements streaming mode by adjusting its sample rate very slightly to keep its own 16 Kibit stream buffer as close to half full as possible. As long as the input stream doesn't come at a speed more than  $\pm 0.1\%$  off nominal speed, this will sound very good. Streaming is functional upto  $\pm 5\%$  errors. For good results, the packet size of the input data may not exceed 512 bytes.

There are two kind of streams: reliable and unreliable.

A reliable stream is such a stream where you always get equally-sized audio packets at constant intervals, and the packet size is not bigger than 512 bytes. Usually these criteria are met when you have a local audio source.

An unreliable stream is a stream where one or more of these criteria are not met. A good example would be an Internet radio station.

If you are receiving a stream according to the instructions in this chapter, VS10XX's input buffers should never fill up completely and thus also DREQ should never become inactive. Nevertheless, for safety you must still check and respect DREQ just as with normal audio files.

## 15.2 Receving a Reliable Stream (11, 02, 03)

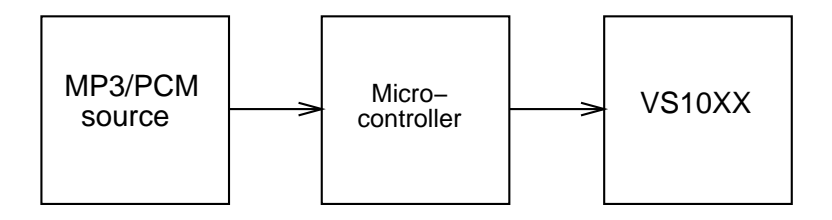

Figure 17: Streaming a Reliable Stream

As can be seen from Figure 17, receiving a reliable stream is relatively simple: data is send directly to

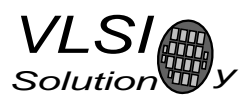

VS10XX from the reliable source. After less than one second of decoding, stream decoding should have stabilized and audio should sound good.

#### 15.3 Receving an Unreliable Stream (11, 02, 03)

Unreliable streams need more support from the microcontroller than reliable streams.

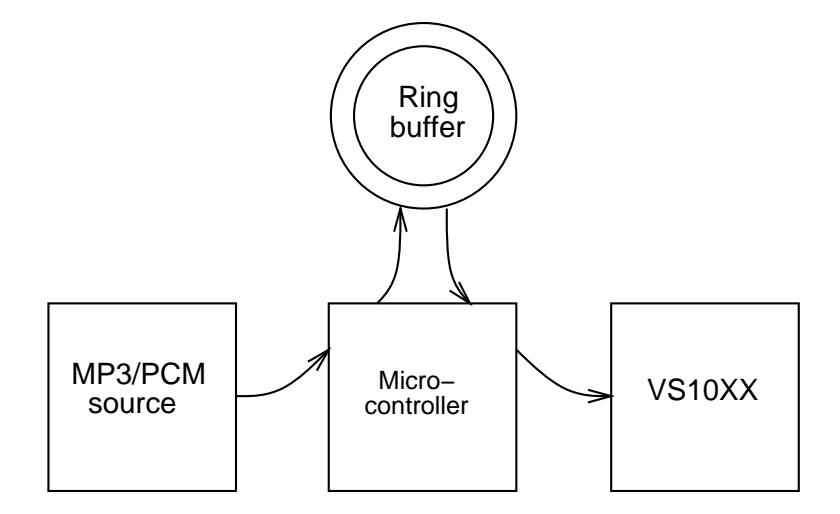

Figure 18: Streaming an Unreliable Stream

Figure 18 presents how to receive an unreliable stream. In this case, you need to have an intermediate ring buffer, controlled by the microcontroller, and with a size that is enough to compensate for most hickups of the incoming data. For instance an Internet radio service would need this kind of an arrangement, because there is no guarantee that all IP packets are received at constant intervals in the right order. Typical sizes for the input buffer would be something like 1 Mibit (128 KiB), which would be able to buffer approx. 8 seconds of audio when the datastream is 128 kbit/s.

#### 15.3.1 Example Strategy (11, 02, 03)

In this example, it is assumed that you have a 1 MiBit buffer and that you are sending data to VS10XX in 32-byte chunks.

- 1. Set SM STREAM to tell VS10XX that you are starting stream decoding and that you may start in an unknown place in a new stream which does not necessarily start with an MP3 header.
- 2. Receive data until your ring buffer is slightly over half full (in this case,  $\frac{1}{2}$  Mibit + 10 kbit  $\approx 534288$ bit).
- 3. Send a burst of data to VS10XX. Make the size of the burst to be something between 8 and 16 kbit. This will start VS10XX's decode process and lets you read relevant bitrate data from HDAT0.
- 4. Read the bitrate from HDAT0. In this example we assume that the bitrate was 128 kbit/s.

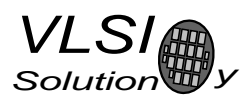

- 15. HOW TO STREAM AUDIO DATA (11, 02, 03)
- 5. Now that you have read the nominal bitrate, start feeding VS10XX short chunks of data at that bitrate. Example: if your bitrate is 128 kbit/s and you send data 32 bytes at a time, you should send one packet of data to VS10XX once every  $\frac{32 \times 8}{128000}$  s = 2.000 ms.
- 6. In reality, although the transmitter claims to be sending data at 128 kbit/s there are things like different clock bases and even lost packets which may alter the real, perceived data speed. Constantly track your ring buffer fill ratio.

If the ring buffer is getting significantly more than half full, you should speed up your data transfers to VS10XX. First you may increase the speed gently, like sending data at 128.1 kbit/s, or 32 bytes every  $\frac{32\times8}{128100}$  s = 1.998 ms. In many cases, a minor adjustment like this should be enough. However, if the ring buffer is still getting fuller, gradually increase the speed until you get to 5% over the nominal speed (135 kbit/s). If your input buffer is still filling up at that point, the reported MP3 bitrate does not correspond to the actual data speed and playback is not possible.

Use the same algorithm (although in opposite direction) if your ring buffer is getting empty. Note, though, that if you lose a lot of packets, it is not fatal that the ring buffer gets empty and VS10XX's buffers get completely empty. After you receive new data, you can just wait until your ring buffer fills up a bit and then start sending data to VS10XX.

7. When you switch to another stream, clear your ring buffer and start from point 1.

All in all, implementing streaming for unreliable data sources is somewhat involved, so this example doesn't necessarily take into account all kinds of problems such streams may have (like data corruption).

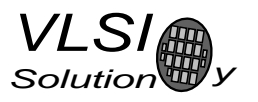

## 16 Spi Boot (02)

## 16.1 Introduction (02)

If GPIO0 is set to 1 with a pull-up resistor (e.g. 100 kOmega) during boot-up time, VS1002d tries to start up from SPI memory instead of normal system firmware boot-up.

SPI boot redefines the following pins:

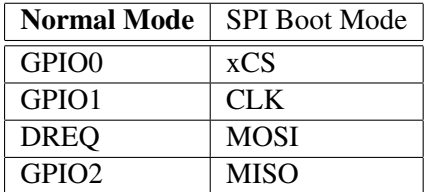

The memory has to be an SPI Bus Serial EEPROMs with 16-bit addresses (i.e. at least 1 KiB). The serial speed used by VS1002d is 490 kHz with the nominal 24.576 MHz clock.

## 16.2 Boot Record Format (02)

Unlike for instance in the WAV format, all 32-bit and 16-bit values are big-endian. In other words, the first byte is the most significant one.

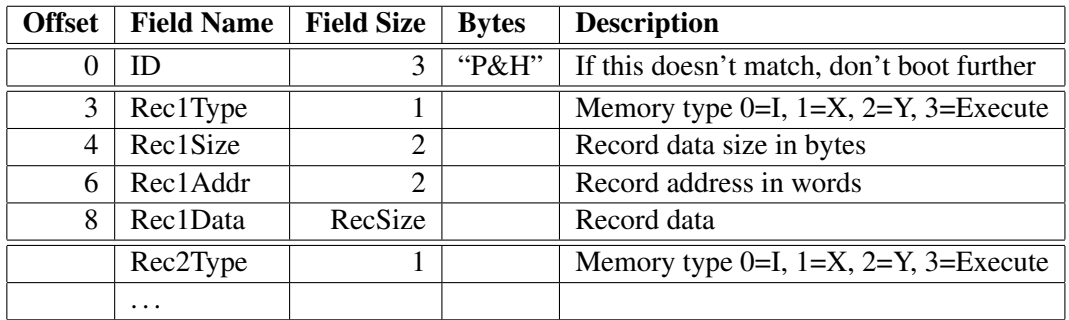

The last record should be an Execute record, which will cause code execution to jump to RecAddr. Also, Execute records are typically empty ( $RecSize == 0$ ) and even if they are not, their data is ignored.

Unknown records are silently skipped.

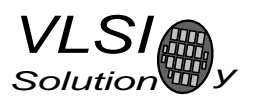

## 17 VS10XX Differences

This chapter describes changes between different generations of VS10XX.

## 17.1 Basic Features of VS1001k

- Low-power MPEG 1 & 2 audio Layer 3 (MP3) decoder.
- Supports all samplerates and bitrates of MP3, including Variable BitRate VBR.
- Operates as a slave co-processor.
- Low-power VS\_DSP<sup>2</sup> processor core.
- Operates with a single clock 12..13 MHz or 24..26 MHz.
- On-Chip Stereo DAC with no phase error between channels.
- Stereo earphone amplifier capable of driving downto  $30\Omega$  load.
- Built-in ground buffer (except in SOIC-28 package).
- Separate 2.5  $\ldots$  3.6 V operating voltages for analog and digital.
- 4 KiB on-chip Instruction RAM and 0.5 KiB data RAM for user code and data.
- Serial control and data interfaces allows connection with 8 pins.
- Minimun data connection requirement 6 pins and one AND port.
- Audio enhancer software and PCM decoder available at VLSI Solution's web page.

### 17.2 Changes Between VS1001k and VS1011, 2003-09

- Downwards pin compatible with VS1001 when using old SCI mode.
- Plays also 8-bit and 16-bit mono and stereo WAV PCM files in addition to MP3 files.
- VS\_DSP<sup>2</sup> core replaced with more powerful VS\_DSP<sup>4</sup> core.
- More flexible clock and voltage range allows for more special effects (TBD later).
- User software RAM instruction space increased from 4 KiB to 5 KiB.
- New SCI/SDI mode activated with SM\_SDINEW.
	- Compatibility mode: SCI/SDI work exactly as before, with old pins and BSYNC.
	- New mode: Depending on application, only 4 or 5 pins required for both SCI and SDI compared to the nominal 8 pins of old mode. No BSYNC generation is needed.
- Power-on and power-off audio clicks have been eliminated.
- New bass enhancement offers a  $1...15$  dB bass boost with a cut-off frequency of  $30...150$  Hz.
- Streaming mode allows for receiving network audio where user cannot control sender's speed.
- Greatly enhanced data synchronization and error resistance for MP3s.
- Random access sync mode makes fast forward / reverse easy to implement.

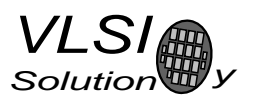

- 4 General I/O pins that can be used by user software.
- Inadvertent starting of memory test as well as other tests prevented with new SCI MODE register bit SCLTESTS.
- SPI timing is slightly different.

## 17.3 Changes Between VS1011 and VS1002d, 2003-09

- Downwards pin compatible with VS1001 when using old SCI mode.
- MP3+V (PlusV) playback, with stereo bitrates as low as 48 kbit/s.
- Mono WAV IMA ADPCM decoding added to MP3 and WAV PCM decoding.
- 2 KiB extra data memory if PlusV is not active.
- Microphone amplifier followed by single-channel multi-rate A/D converter allows for voice recording.
- System firmware supports recording in IMA ADPCM format.
- Two general-purpose timers for user programs.
- High-speed UART provided.
	- Provides an interface to VLSI Solution's VSIDE Integrated Development Environment.
	- Can be used for loading code and booting.
	- Can also be used for other user-specified data transfers.
- SPI Eeprom Boot allows building very simplistic standalone players with minimum functionality.

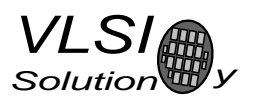

## 18 Document Version Changes

This chapter describes the most important changes to this document.

### Version 0.75, 2005-04-21

• ESD section moved to new app. note.

### Version 0.74, 2005-11-21

• General updates (ESD, Recording, Streaming)

## Version 0.73, 2005-11-21

• Updated Chapter 2.2, "Using an External Clock (all)".

### Version 0.72, 2004-09-23

• Added Chapter 14.3.2, "IMA ADPCM and VS1002d Considerations".

### Version 0.71, 2004-06-07

- Corrected codes for "Writing to SDI" (Chapters 4.7 and 4.8).
- Removed SM\_JUMP from Chapter 15.3.1.
- Fixed schematics for declicking VS1001k (Chapter 9)

### Version 0.70, 2004-05-13

- Updated whole document to VS1002d, separated VS1002c specific Chapter 14.3.1.
- Removed SM\_JUMP from Chapter 15.3.1.

### Version 0.61, 2004-03-11

- Added Chapter 14.2, Microphone Connection (02).
- Added Chapter 15, How to Stream Audio Data (11, 02).

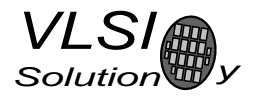

## 19 Contact Information

VLSI Solution Oy Hermiankatu 6-8 C FIN-33720 Tampere FINLAND

Fax: +358-3-316 5220 Phone: +358-3-316 5230 Email: sales@vlsi.fi URL: http://www.vlsi.fi/

Note: If you have questions, first see http://www.vlsi.fi/vs1001/faq/ http://www.vlsi.fi/vs1011/faq/ http://www.vlsi.fi/vs1002/faq/